# **Modeliranje područja "Domazeti" u cilju istraživanja ležišta karbonatne sirovine**

**Pavličić, Toni**

**Undergraduate thesis / Završni rad**

**2020**

*Degree Grantor / Ustanova koja je dodijelila akademski / stručni stupanj:* **University of Zagreb, Faculty of Mining, Geology and Petroleum Engineering / Sveučilište u Zagrebu, Rudarsko-geološko-naftni fakultet**

*Permanent link / Trajna poveznica:* <https://urn.nsk.hr/urn:nbn:hr:169:682207>

*Rights / Prava:* [In copyright](http://rightsstatements.org/vocab/InC/1.0/) / [Zaštićeno autorskim pravom.](http://rightsstatements.org/vocab/InC/1.0/)

*Download date / Datum preuzimanja:* **2024-04-26**

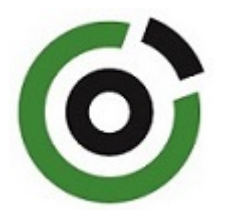

*Repository / Repozitorij:*

[Faculty of Mining, Geology and Petroleum](https://repozitorij.rgn.unizg.hr) [Engineering Repository, University of Zagreb](https://repozitorij.rgn.unizg.hr)

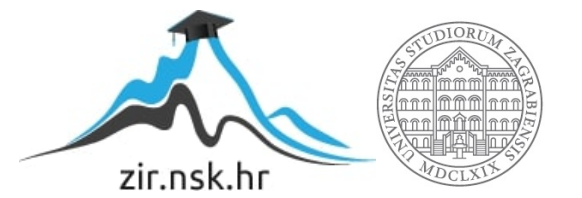

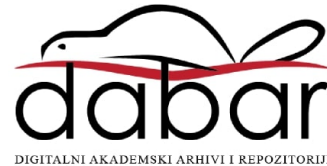

## SVEUČILIŠTE U ZAGREBU

RUDARSKO-GEOLOŠKO-NAFTNI FAKULTET

preddiplomski studij rudarstva

# **MODELIRANJE PODRUČJA "DOMAZETI" U CILJU ISTRAŽIVANJA LEŽIŠTA KARBONATNE SIROVINE**

Završni rad

Toni Pavličić R4360

Zagreb, 2020.

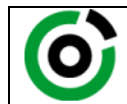

KLASA: 602-04/20-01/162 URBROJ: 251-70-03-20-2 U Zagrebu, 16.09.2020.

**Toni Pavličić, student**

# **RJEŠENJE O ODOBRENJU TEME**

Na temelju Vašeg zahtjeva primljenog pod KLASOM 602-04/20-01/162, UR.BR. 251-70-12-20-2 od 08.05.2020.. godine priopćujemo temu završnog rada koja glasi:

# **MODELIRANJE PODRUČJA "DOMAZETI" U CILJU ISTRAŽIVANJA LEŽIŠTA KARBONATNE SIROVINE**

Za voditelja ovog završnog rada imenuje se u smislu Pravilnika o završnom ispitu dr. sc. Ivo Galić, izvanredni profesor Rudarsko-geološko-naftnog fakulteta Sveučilišta u Zagrebu.

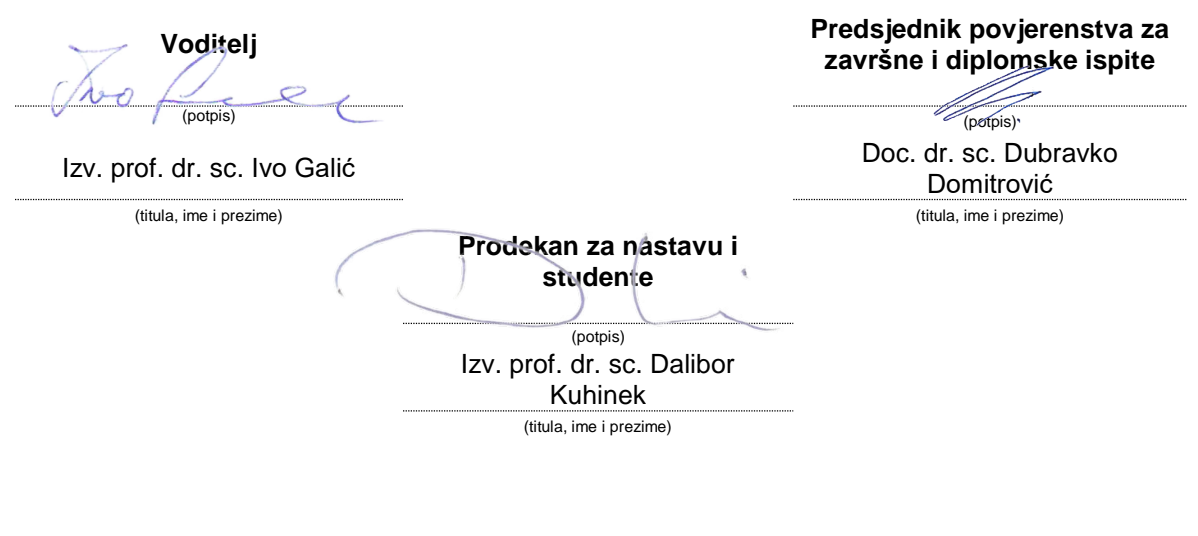

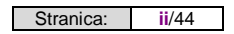

### **MODELIRANJE PODRUČJA "DOMAZETI" U CILJU ISTRAŽIVANJA LEŽIŠTA KARBONATNE SIROVINE**

Toni Pavličić

Rad izrađen: Sveučilište u Zagrebu Rudarsko-geološko-naftni fakultet Zavod za rudarstvo i geotehniku Pierottijeva 6, 10 000 Zagreb

Sažetak

Opisan je postupak izrade trodimenzionalnog modela postojećeg stanja terena, te određene granice rezervi ležišta karbonatne sirovine "Domazeti". Korišteni su računalni programi Bentley Microstation OpenRoads, te InRoads. Na kraju je napravljen proračun obujma rezervi dvjema metodama, te su uspoređeni rezultati.

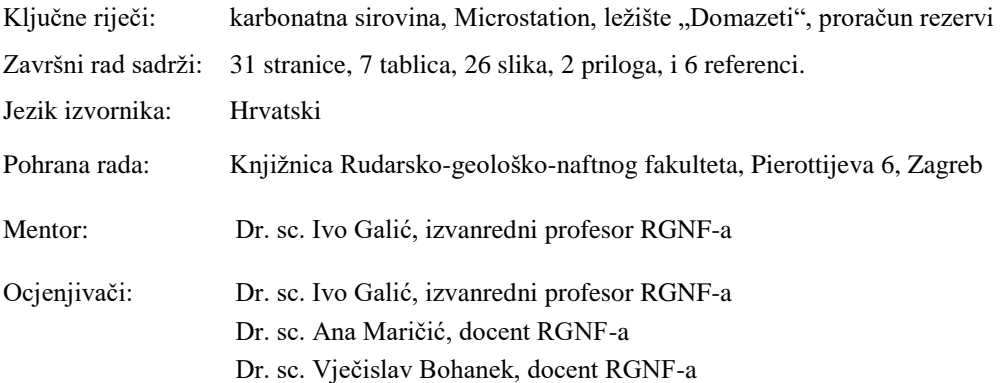

# SADRŽAJ

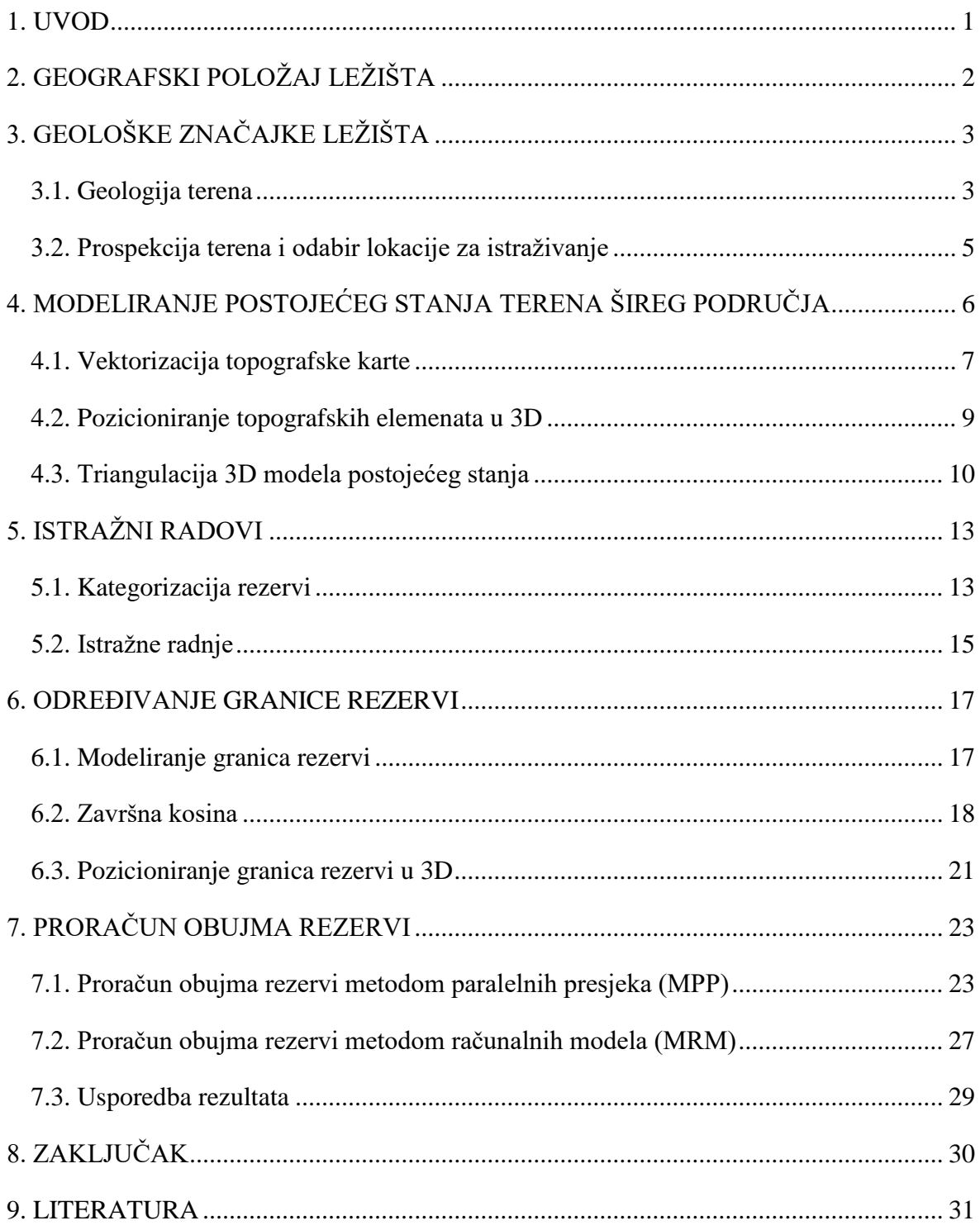

## **POPIS SLIKA**

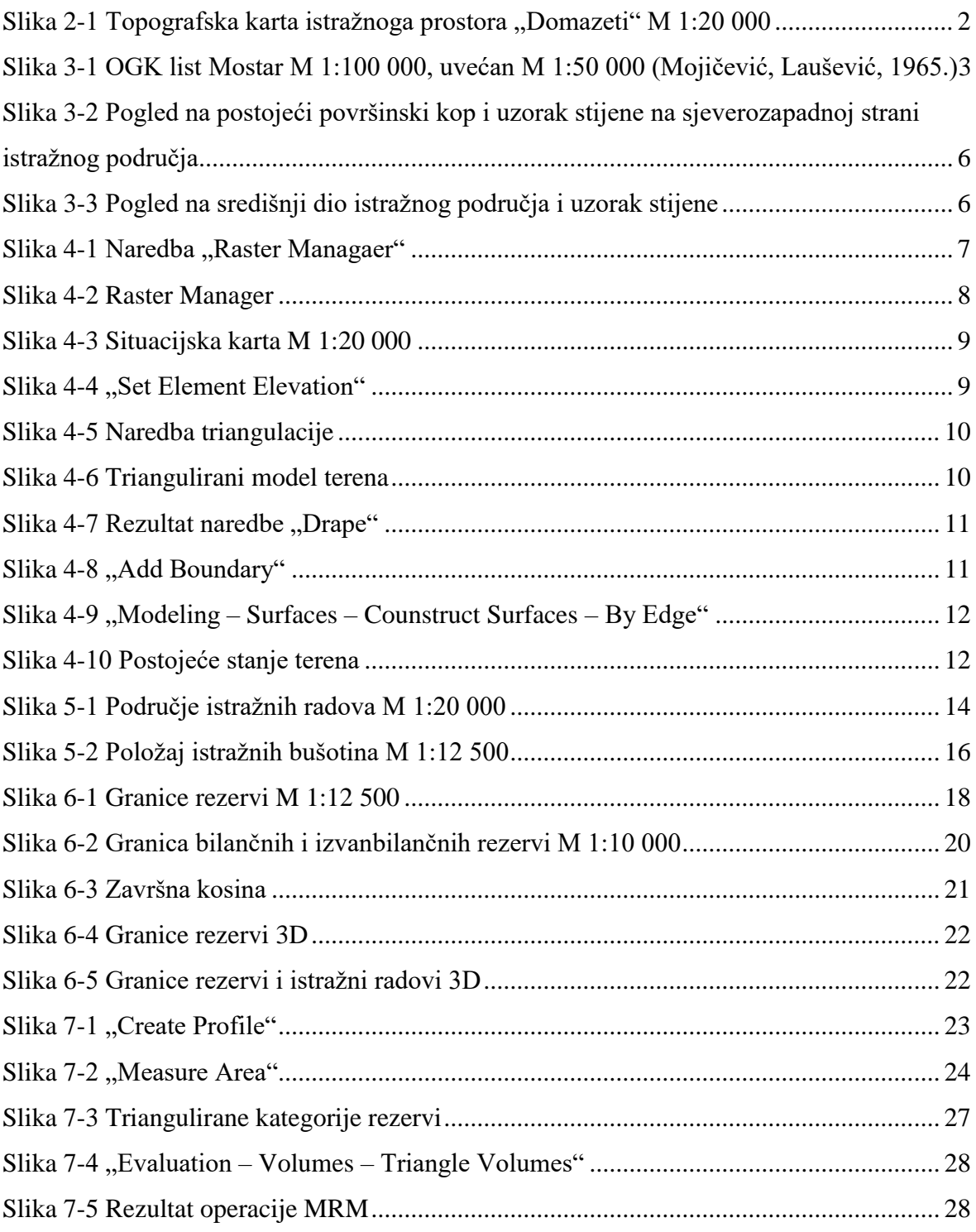

# **POPIS TABLICA**

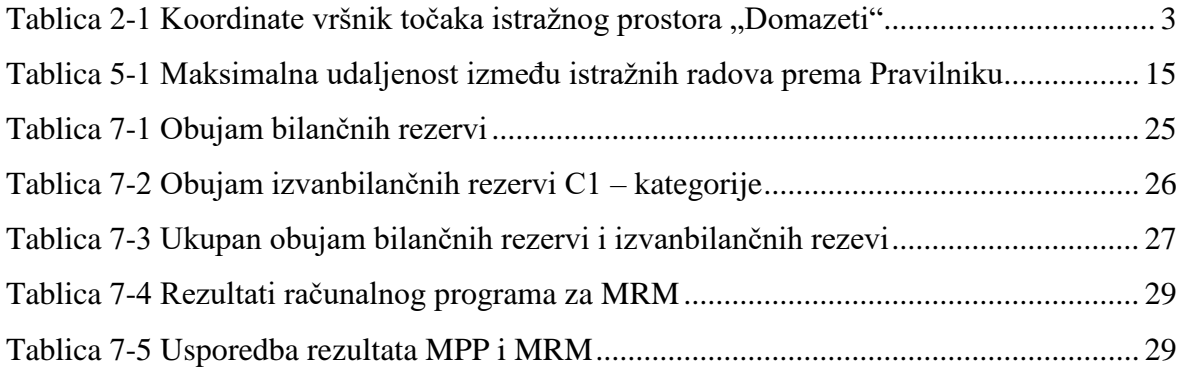

# **POPIS PRILOGA**

Prilog 1 Karta rezervi, M 1:7500

Prilog 2 Obračunski presjeci, M 1:3500

# **POPIS KORIŠENIH OZNAKA I JEDINICA**

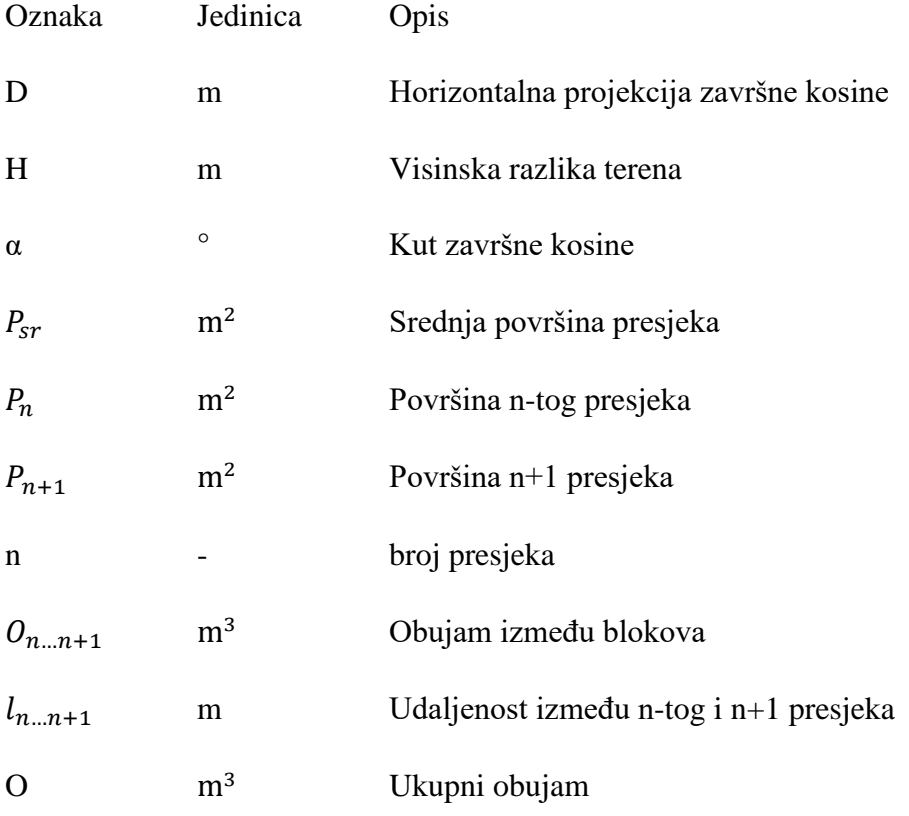

#### **1. UVOD**

Računalni programi danas se koriste u suvremenim metodama projektiranja koristeći računalne modele za prikaz rudarskih radova i ležišta. Računalnim modeliranjem koriste se razni autori. Gavran (2014) i Serdarušić (2016) u svojim završnim radovima opisuju modeliranje ležišta arhitektonsko-građevnog kamena "Plandište" i "Ranče". Matasić (2018) u diplomskom radu predlaže istražne radnje na ležištu karbonatne sirovine na području ", Vrebac" kod Gospića. Pisanje završnog rada potpomognuto je radovima navedenih autora. Opisan je postupak modeliranja ležišta karbonatne sirovine na istražnom prostoru "Domazeti" koji se nalazi u blizini Mostara. Objašnjena je izrada modela postojećeg stanja terena, triangulacija istog, postavljanje istražnih radova, te određivanje granica rezervi mineralne sirovine. Na kraju su napravljeni proračuni obujma rezervi metodom paralelnih presjeka i metodom računalnih modela, a kroz to je napravljena i usporedba ove dvije metode.

Računalnim programom Bentley Microstation i OpenRoads Designer izvršena je vektorizacija topografske karte, 2D i 3D modeliranja, triangulacija situacijske karte te rezervi, postavljeni istražni radovi i granice rezervi. Zbog problematike programa, proračun obujma rezervi metodom paralelnih presjeka napravljen je u računalnom programu Bentley Power InRoads. U programu su iscrtani presjeci i profili presjeka. U istom programu napravljen je i proračun obujma rezervi metodom računalnih modela. Proračun rezervi metodom paralelnih presjeka obavljen je u Microsoft Office-ovom programu Excel.

# **2. GEOGRAFSKI POLOŽAJ LEŽIŠTA**

Istražno područje "Domazeti" nalazi se u zapadnoj Hercegovini na području Raške gore, udaljeno 10 km zračne crte sjeverno od grada Mostara. Oko 4 km istočno, nalazi se rijeka Neretva. Granice istražnog prostora prikazane su na slici 2-1.

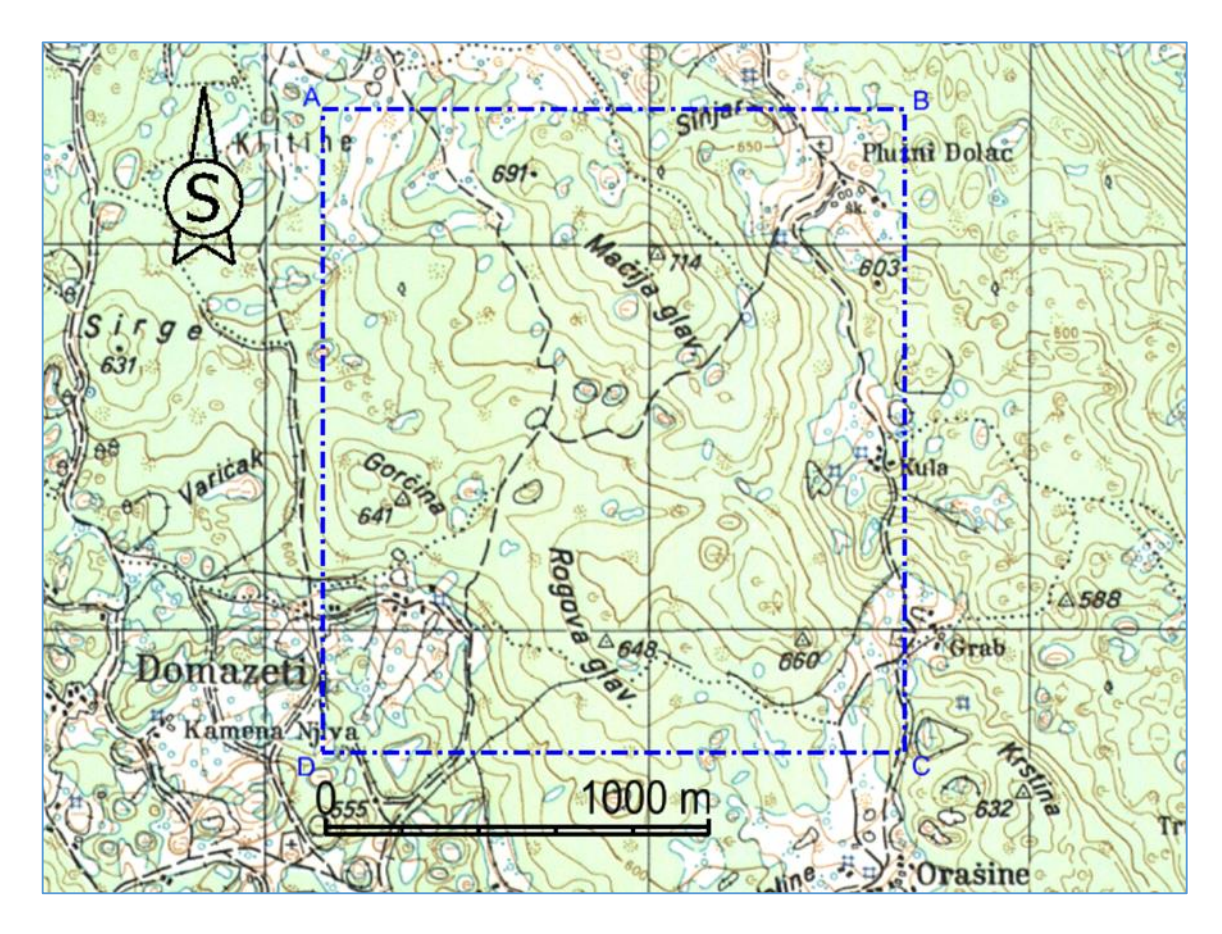

Slika 2-1 Topografska karta istražnoga prostora "Domazeti" M 1:20 000

Istražni prostor karbonatne sirovine "Domazeti", omeđen vršnim točkama A, B, C, D, zauzima površinu od 2 541 400  $m^2$ , odnosno 254,14 ha. Tablica 2-1. prikazuje koordinate vršnih točaka istražnog prostora. Na ovom području vlada mediteranska klima, s blažim, ali hladnim zimama, te vrućim ljetima.

| Vršna         | Koordinate vršnih točaka |  |            | Duljina (m) |         |         |  |
|---------------|--------------------------|--|------------|-------------|---------|---------|--|
| točka         |                          |  | X          |             |         |         |  |
| A             | 6484164,95               |  | 4808354,57 |             | $A - B$ | 1517,83 |  |
| B             | 6485682,78               |  | 4808354,57 |             | $B - C$ | 1674,34 |  |
| C             | 6485682,78               |  | 4806680,24 |             | $C - D$ | 1517,83 |  |
| D             | 6484164,95               |  | 4806680,24 |             | $D - A$ | 1674,34 |  |
| Površina (ha) |                          |  | 254,14     |             |         |         |  |

Tablica 2-1 Koordinate vršnik točaka istražnog prostora "Domazeti"

# **3. GEOLOŠKE ZNAČAJKE LEŽIŠTA**

Geološka analiza terena neophodna je preliminara radnja u rudarstvu. Upoznat ćemo se s geologijom terena, opisati koje se vrste karbonatne stijene nalaze na istražnom području, te prikazati uzorke stijene istražnog područja.

### **3.1. Geologija terena**

Geologija istražnog područja "Domazeti" određena je pomoću Osnovne geološke karte list Mostar, mjerila 1:100 000, te tumača za list Mostar (slika 3-1).

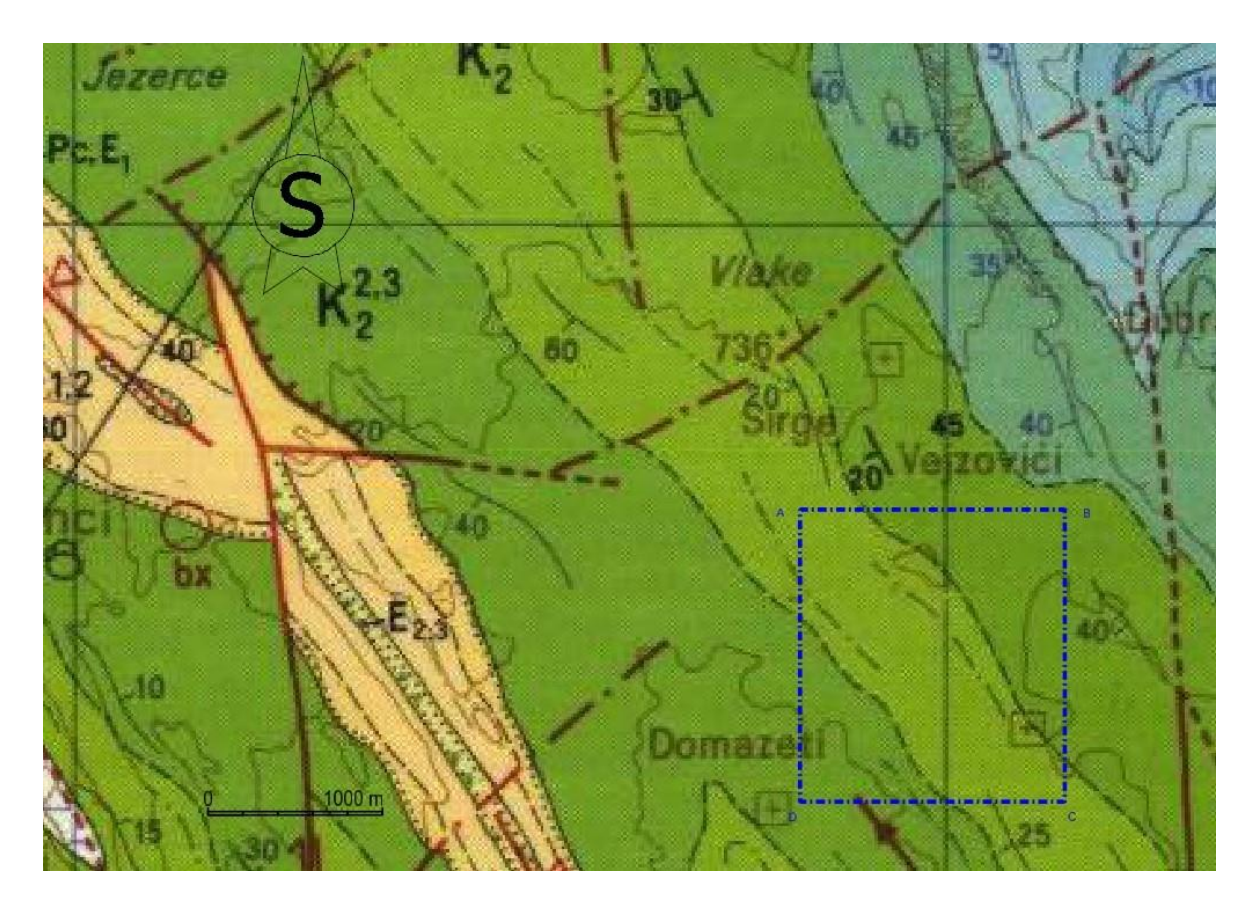

**Slika 3-1** OGK list Mostar M 1:100 000, uvećan M 1:50 000 (Mojičević, Laušević, 1965.)

#### **Cenoman**  $(K_{\frac{1}{2}}^{\frac{1}{2}})$  $\frac{1}{2}$

Sivi i smeđi vapnenci i dolomiti cenomana konkordantno naliježu preko sedimenata donje krede. Izdvojeni su u području planine Čabulje i Veleža, Jasenjana kao i manji dio oko Izbičnog, Crnača i Širokog Brijega. Na svim navedenim lokacijama ovi su sedimenti predstavljeni grudastim, pseudoolitskim foraminiferskim vapnencima, biokalkarenitima i proslojcima dolomita. Ponegdje dolomiti dominiraju u odnosu na vapnence (Široki Brijeg, Crnač, Čabulja). Dobro uslojeni vapnenci visokog postotka CaCO<sub>3</sub> su kristalasti i jedri. Makrofauna je rijetka. U pojedinim dijelovima nađeni su i presjeci tankih ljuštura lamelibranhiata i gastropoda. Od mikrofaune u preparatima određeni su: *Aeoltsacus zncostans, Lacrymorphus globosus* i dasikladacee *Pzanella turgzda,* zatim mnogobrojne valvulamine, miliolide i druge. Debljina im se kreće oko 250 m. (Mojičević M., Laušević M., 1966. OGK i tumač za list Mostar).

#### **Turon**  $(K_2^2)$  $\frac{2}{2}$

Sedimenti su izdvojeni na velikom prostranstvu planine Čabulje, Varde, Bogodola, Jasenjana, Veleža, kao i manjim dijelom sjeverno i sjeveroistočno od Širokog Brijega. Konkordantno naliježu preko cenomanskih vapnenaca i dolomita. U pojedinim lokacijama gdje je to bilo moguće izdvojena su dva superpozicijska člana u turonu. Na nekim mjestima turonske tvorevine kontinuirano prelaze u senon, tako da su na karti prikazani kao dijelovi turona i senona. Zastupljen je facijesom dolomita u nižim i svjetlosivim i bjeličastim bankovitim vapnencima u višim dijelovima. Vapnenci su obično organogeno-detritični, grudasti s proslojcima mikro i kriptokristalastih vapnenaca. Dolomiti su sitnokristalasti. Pored romboedarskih kristala dolomita, javljaju se i manje količine mikrokristalastog kalcita. Vapnenci pokazuju visok postotak CaCO3, dok netopivi ostatak (glinovito-organska tvar i kvarc) ne prelazi 2%. Pojedini horizonti predstavljeni su organogeno detritičnim vapnencima s hondrodontama i rudistima. Očuvana i bogata fauna nađena je na Brasini (Velež), Vardi i JZ podnožju planine Čabulje. Debljina sedimenata iznosi oko 400 m. (Mojičević M., Laušević M., 1966. OGK i tumač za list Mostar).

**Senon**  $(K_2^3)$  $\frac{3}{2}$ ) – odnosno konijak, santon, kampan i mastriht

Senon je stari pojam koji se više ne koristi. Podjeljen je na konijak, santon, kampan i mastriht. Tumač je izrađen u vrijeme kad se pojam "Senon" još koristio, pa je korišten i u ovom radu. Sedimenti senona određenin su na području Rasna u JZ dijelu kartiranog terena. Predstavljeni su slojevitim i masivnim, svjetlosivim i bijelim mramoriziranim vapnencima. Vapnenci su okršeni, što se očituje pukotinama različite orijentacije u odnosu na slojevitost. U najnižim horizontima se nalaze uslojeni mikro i kriptokristalasti, dok u višim prevladavaju organogeno-detritični masivni vapnenci. Sadržaj CaC0<sup>3</sup> je veliki preko 99%. Fauna nađena u ovim sedimentima je loše očuvana, te su određene slijedeće vrste: *Litorina undata, Dis tefane/la bassani, Sphaerulites sp., Sabima sp., Biradiolites sp., Sauvagesia sp.* i dr. Debljina sedimenata iznosi cca 300 m. (Mojičević M., Laušević M., 1966. OGK i tumač za list Mostar).

#### **Turon – Senon** ( $K_{2}^{2,3}$ )  $\frac{1}{2}$ )

Izdvojeni su u regiji Grabove drage, oko Bogodola i Goranaca kao i na jugozapadnim padinama Veleža. Predstavljeni su uslojenim i bankovitim organogeno-detritičnim vapnencima različite boje. Na foto-snimcima ovi sedimenti, uslijed izražene slojevitosti bijele boje, jasno se izdvajaju od starijih sedimenata. Iz ovog paketa sedimenata određena je slijedeća fauna: *Durania gaensis, Distefanella bassani, Hippurites sp., Sphaerulites sp.* Završni horizonti ovog odjeljka čine podine paleogenim sedimentima. Na ovoj granici su česte pojave i ležišta boksita. Debljina izdvojenog paketa sedimenata kreće se oko 250 m. (Mojičević M., Laušević M., 1966. OGK i tumač za list Mostar).

#### **3.2. Prospekcija terena i odabir lokacije za istraživanje**

Područje istraživanja utvrđeno je temeljem osnovne geološke karte i prospekcije terena. U blizini istraživanog područja, na sjeverozapadnoj strani, nalazi se površinski kop Raška Gora gdje je već eksploatirana karbonatna sirovina. Slika 3-2 prikazuje postojeće stanje površinskog kopa na području Raške Gore. Uzorak stijene koja se nalazi na tom području vidljiv je na slici 3-3. Fotografije su preuzete od profesora Ive Galića.

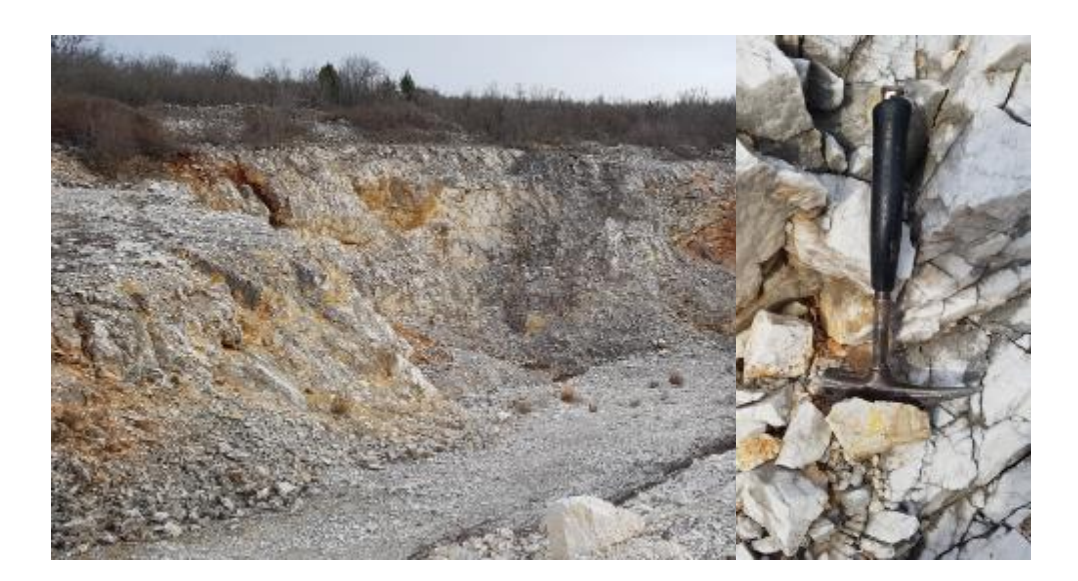

**Slika 3-2** Pogled na postojeći površinski kop i uzorak stijene na sjeverozapadnoj strani istražnog područja

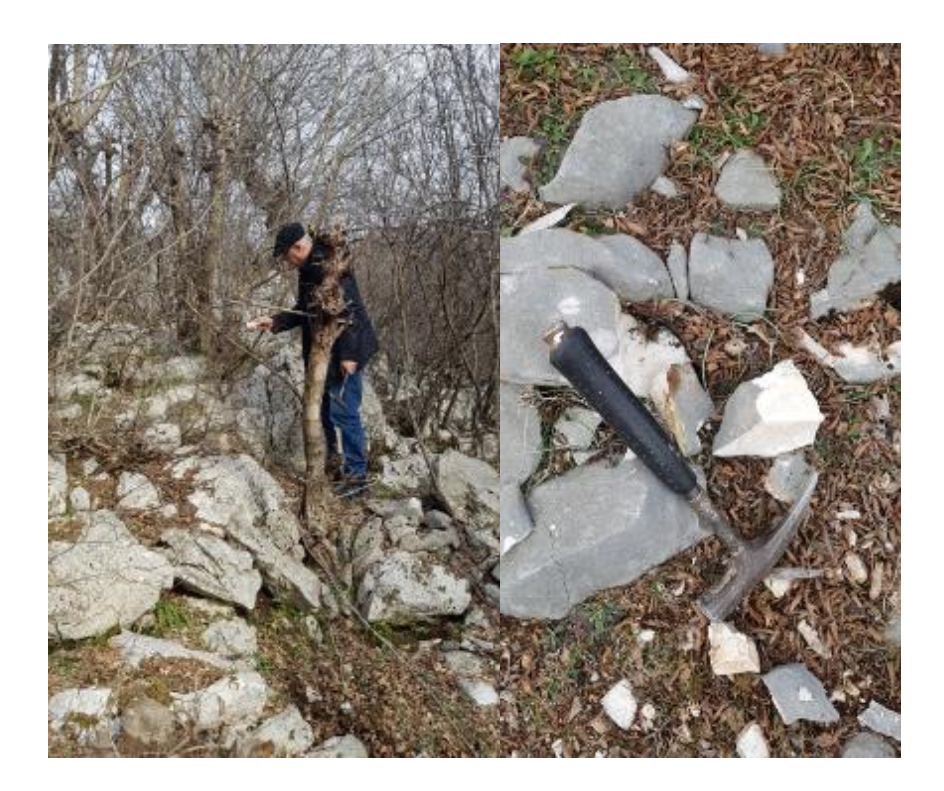

**Slika 3-3** Pogled na središnji dio istražnog područja i uzorak stijene

# **4. MODELIRANJE POSTOJEĆEG STANJA TERENA ŠIREG PODRUČJA**

Razvojem računalne tehnologije, suvremeni rudarski radovi sve više zahtjevaju korištenje računalnih programa za grafički dizajn. Osim upotrebe u rudarstvu primjenjuju se i u arhitekturi, građevini te u mnogim drugim tehničkim disciplinama. Ovi programi u rudarstvu služe za trodimenzionalni prikaz rudarskih zahvata u prostoru i za izradu postojećeg stanja terena (Matasić M., 2018). U poglavlju je objašnjen postupak izrade modela postojećeg stanja terena, vektorizacija topografske karte, te triangulacija situacije.

### **4.1. Vektorizacija topografske karte**

Modeliranje postojećeg stanja terena započinje unošenjem rasterskih karata u programima Bentley Microstation i OpenRoads Designer koje su prethodno skenirane i konvertirane u rasterski format. Pošto se istražno područje "Domazeti" nalazi na području Mostara, korištena je topografska karta "TK25, list Mostar". Učitana je s ciljem vektorizacije, odnosno izrade situacijske karte operacijama vektorskih računalnih programa. Topografska karta učitava se u Raster Manageru pomoću naredbi "OpenRoads Modeling – Home – Attach Tools – Raster Manager" (slika 4-1). Nakon što se otvori Raster Manager, učita se karta "File – Attach – Raster" vidljivo na slici 4-2. Topografsku kartu nije bilo potrebno geokodirati jer se učitavanjem sama pozicionirala na točne koordinate.

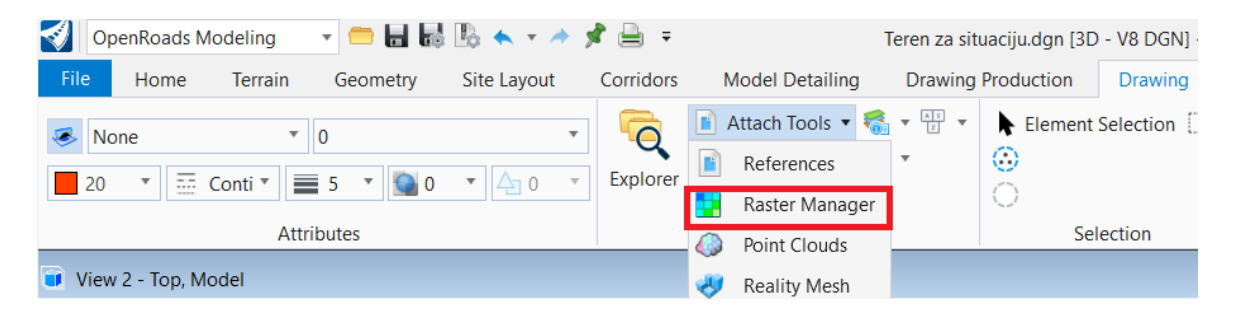

**Slika 4-1** Naredba "Raster Managaer"

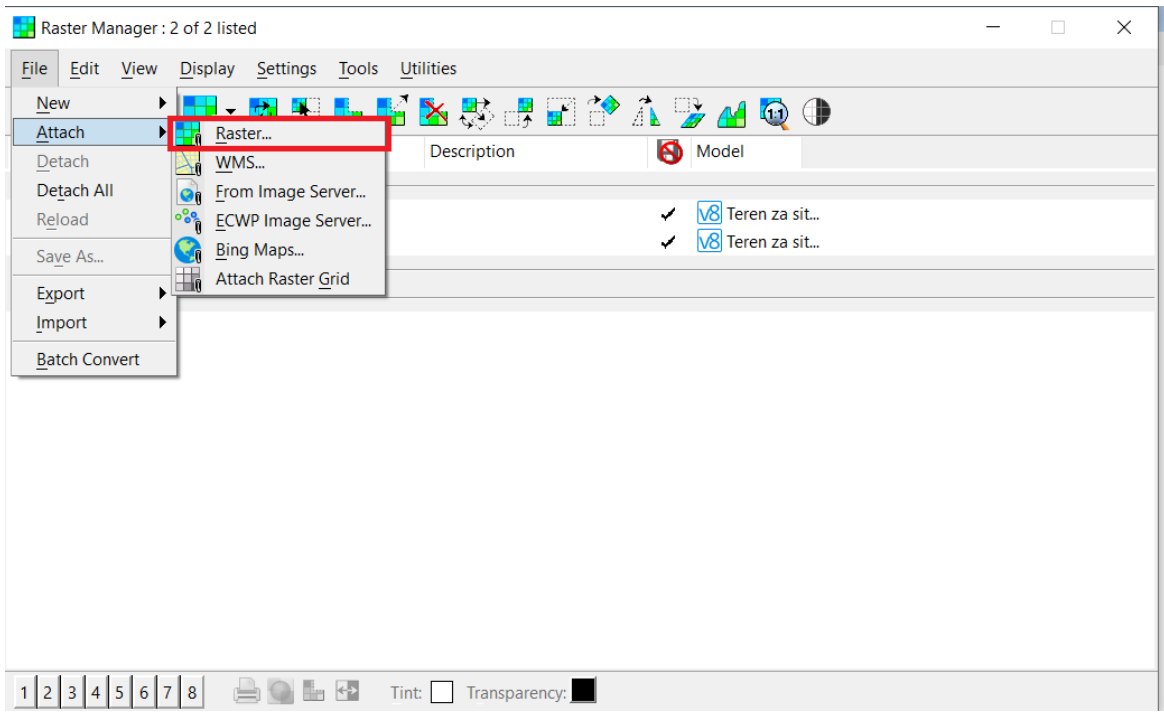

**Slika 4-2** Raster Manager

Postavljanjem topografske karte, slijedi proces vektorizacije. Vrši se izradom glavnih i pomoćnih slojnica, te ostalih geoloških elemenata kao što su vrhovi i depresije, te ceste i spremnike vode. Slojnice su ucrtane pomoću naredbe "Place Point or Stream Curve". Povlačenjem crta po slojnicama iscrtane na topografskoj karti, dobivene su slojnice u vektorskom obliku kako bi pomoću računalnog programa mogli izvršiti daljnje operacije. Vrhovi i depresije ucrtane su pomoću naredbe "Place active Point". Ceste i spremnici vode ucrtani su naredbom "Place SmartLine". Slika 4-3 prikazuje dvodimenzionalni prikaz situacijske karte koja je potrebna za pozicioniranje iscrtanih topografskih elemenata u 3D.

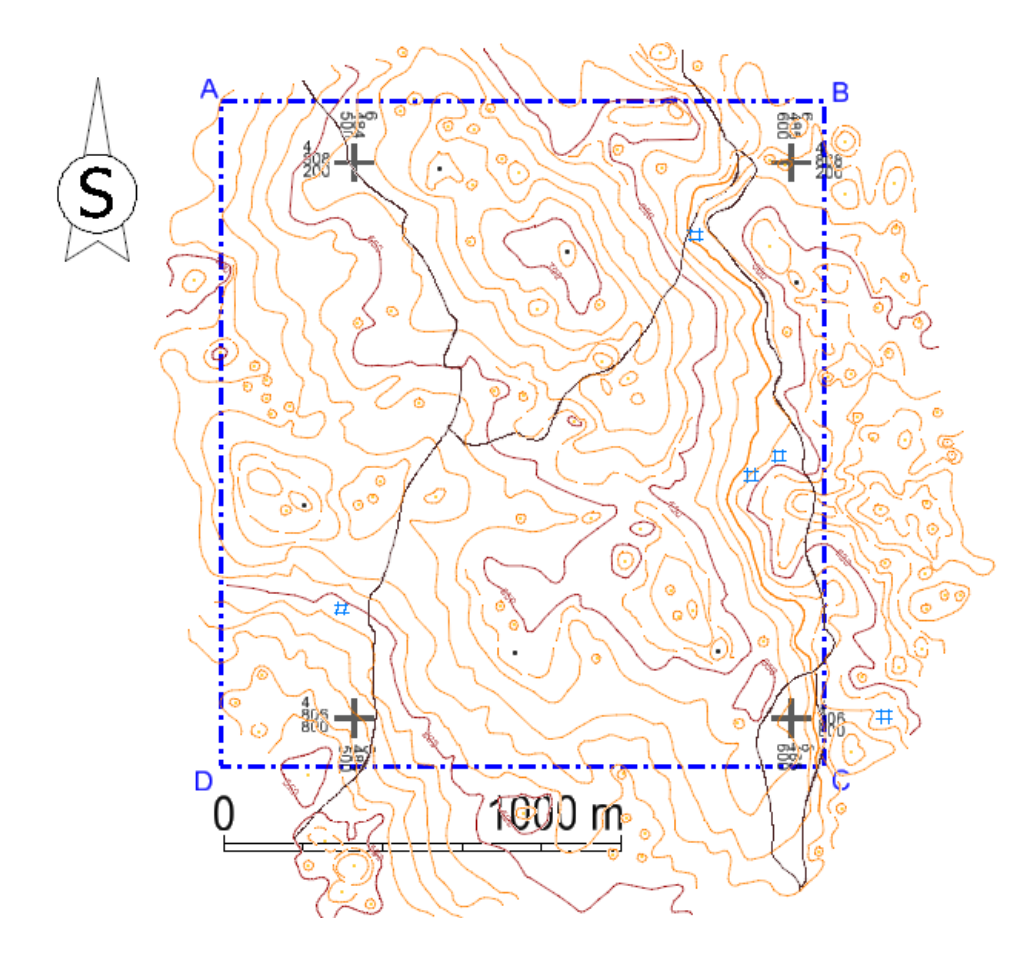

**Slika 4-3** Situacijska karta M 1:20 000

#### **4.2. Pozicioniranje topografskih elemenata u 3D**

Pozicioniranje topografskih elemenata u 3D podrazumijeva, uz već prethodno iscrtane pozicije vektora X i Y, dodavanje Z osi na prethodno iscrtanu situaciju. Pozicioniranje se vrši naredbom "Set Element Elevation" (Slika 4-4), gdje pod "Elevation" unosimo u prostor visinu određene slojnice, depresije ili vrha.

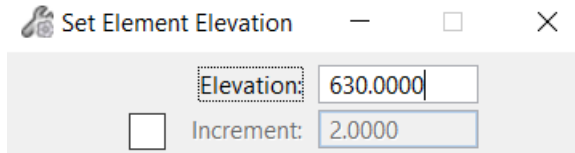

**Slika 4-4** "Set Element Elevation"

#### **4.3. Triangulacija 3D modela postojećeg stanja**

Izradivši 3D model terena, može se izraditi konačan model postojećeg stanja terena. Dobiven je triangulacijom geoloških elemenata koji generiraju teren, a to su slojnice, depresije i vrhovi. Triangulacija je dijeljenje površine u mrežu trokuta pri čemu je svaka stranica mreže zajednička za dva susjedna trokuta koji čine površinu terena (Galić, Farkaš 2011). Vrši se tako što se zahvati mišem slojnice, vrhove i depresije te naredbom "OpenRoads Modeling – Terrain – From Elements", imenuje se površina, te potvrdi (Slika 4-5). Slika 4-6 prikazuje triangulirani model terena.

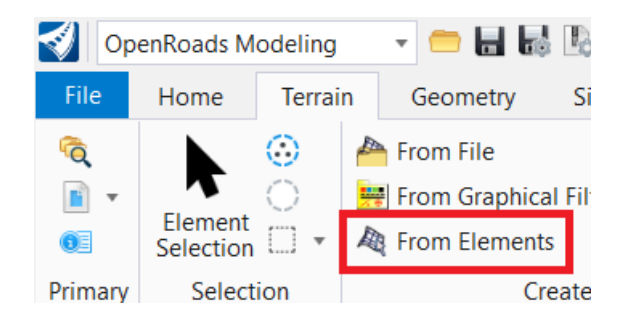

**Slika 4-5** Naredba triangulacije

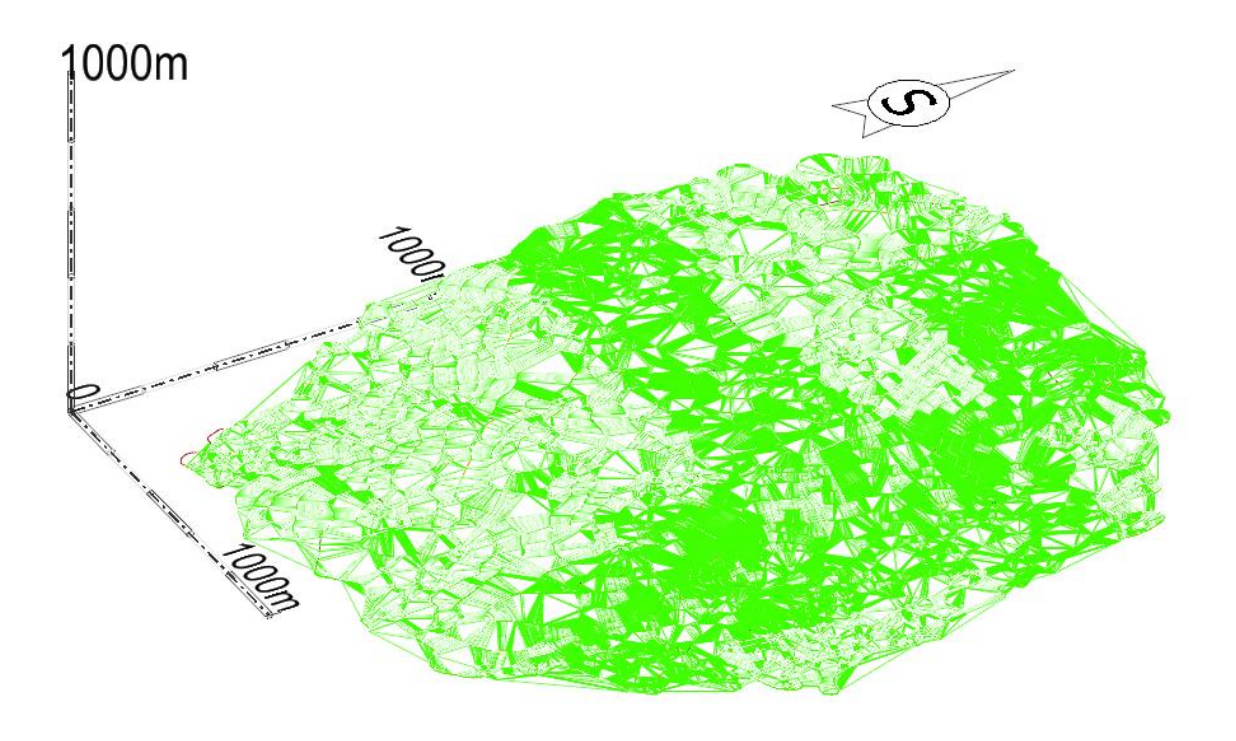

**Slika 4-6** Triangulirani model terena

Istražni prostor, ceste i spremnike vode "zalijepe" se na teren naredbom "Reallity Modeling – Extract – Scalable Terrain Models – Drape Element". Slika 4-7 prikazuje topografske elemente pozicionirane u prostor.

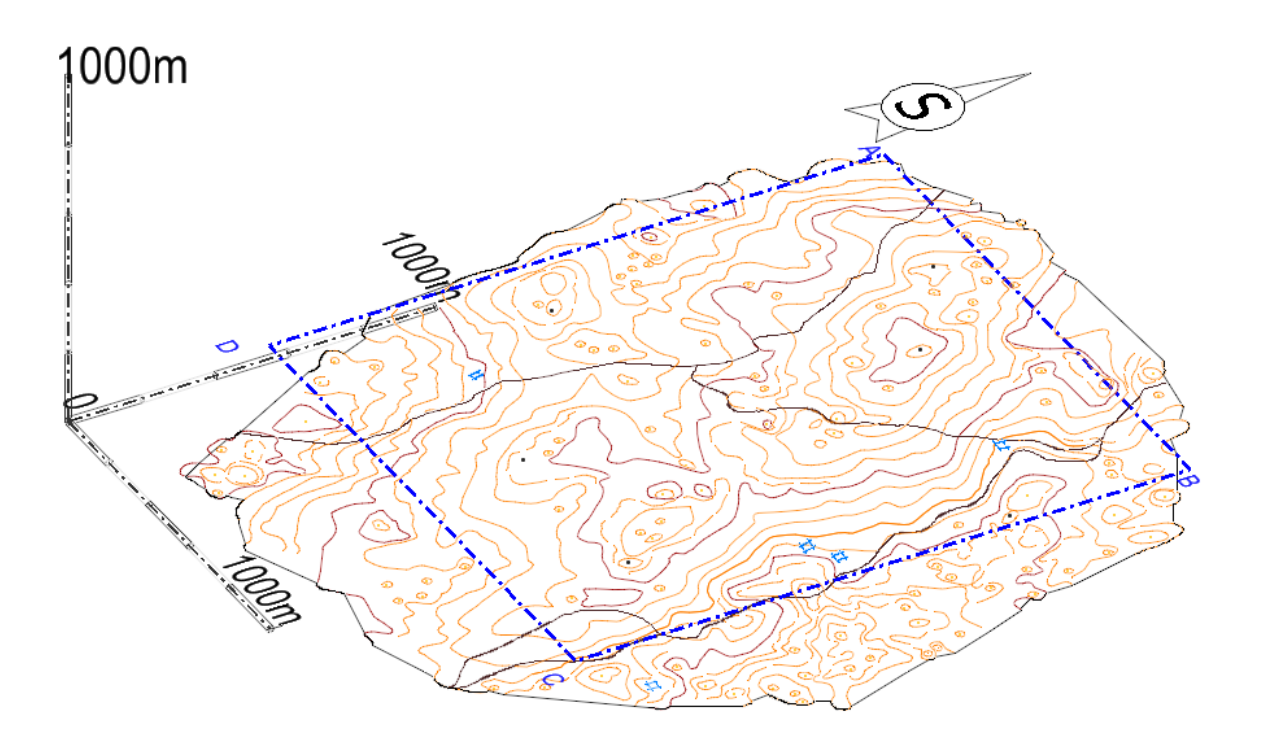

Slika 4-7 Rezultat naredbe "Drape"

Zbog detaljnijeg prikaza modela, izrađeno je i tlo terena. Prvo su izrađene površine naredbom "OpenRoads Modelling – Terrain – Bounary options – Add Boundary" (slika 4-8). Postupak se ponovi još jednom kako bi dobili dvije površine koje se spoje u model tla naredbom "Modeling – Surfaces – Counstruct Surfaces – By Edge" (slika 4-9). Konačan prikaz postojećeg stanja terena prikazan je na slici 4-10.

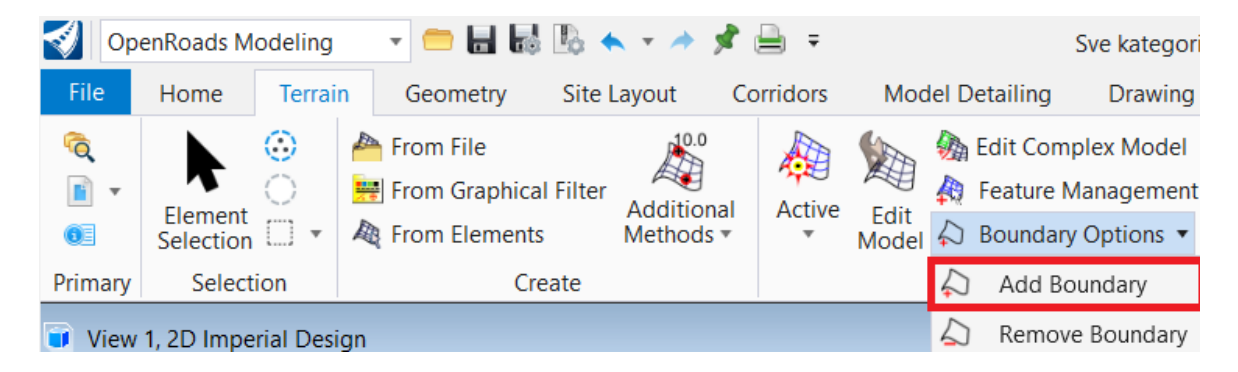

Slika 4-8 "Add Boundary"

| Modeling                                  |           |            |                      |                                                  |                                      | ▬▤▧▧к▾▴◢        |
|-------------------------------------------|-----------|------------|----------------------|--------------------------------------------------|--------------------------------------|-----------------|
| File                                      | Home      |            | View                 | Curves                                           | Solids                               | <b>Surfaces</b> |
| Construct<br>Surface $\blacktriangledown$ |           | I oft      | Extrude<br>/ Sweep ▼ | Ī<br>Revolve<br>Surface $\overline{\phantom{a}}$ | Primitive<br>Surfaces $\overline{ }$ | Trim            |
| 网                                         | By Plane  |            |                      | rfaces                                           |                                      |                 |
|                                           | By Edges  |            |                      |                                                  |                                      |                 |
|                                           |           | By Corners |                      |                                                  |                                      |                 |
|                                           | By Points |            |                      |                                                  |                                      |                 |
|                                           |           |            | By Network of Curves |                                                  |                                      |                 |
|                                           |           | By Image   |                      |                                                  |                                      |                 |

**Slika 4-9** ,,Modeling – Surfaces – Counstruct Surfaces – By Edge"

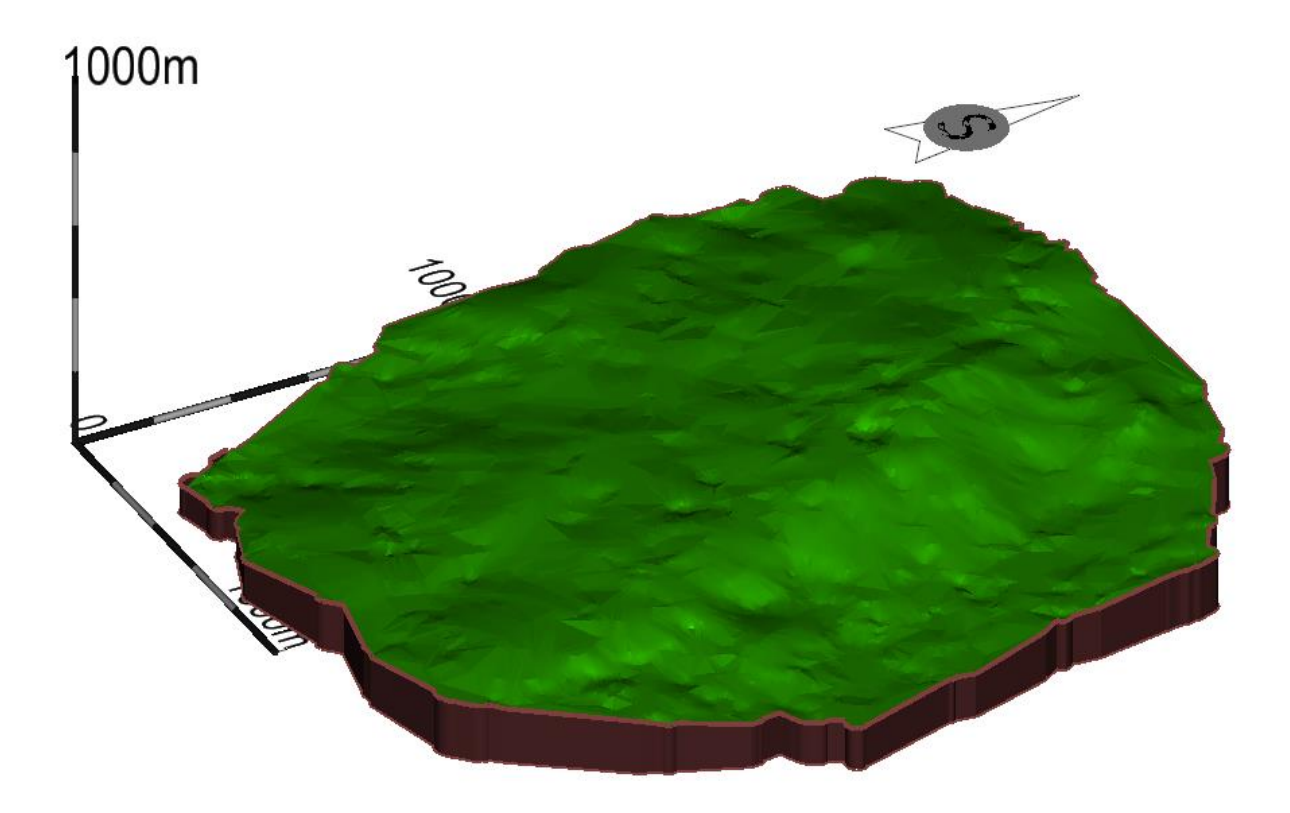

**Slika 4-10** Postojeće stanje terena

### **5. ISTRAŽNI RADOVI**

Istražnim radovima dobivaju se informacije o prisutnosti pojedinih kategorija rezervi na istražnom prostoru. U poglavlju je objašnjen postupak razvrstavanja ležišta u pojedinu grupu i podgrupu, način pronalaska najrentabilnijih karbonatnih sirovina, te raspoređivanja istražnih bušotina.

#### **5.1. Kategorizacija rezervi**

Na temelju "Pravilnika o klasifikaciji, kategorizaciji i proračunu rezervi čvrstih mineralnih sirovina i vođenje evidencije o njemu" (Službeni list F BiH, br. 36/12) vrijedi:

*"Prema genetskim karakteristikama, veličini i složenosti oblika, ležišta (rudna tijela) dolomita, krečnjaka, mermera i krede (u daljem tekstu: karbonatne sirovine) razvrstavaju se u četiri grupe:*

*1) u prvu grupu uvrštavaju se marinska i jezerska sedimentna ležišta (rudna tijela) i metamorfna ležišta (rudna tijela) oblika u vidu bankova ili horizontalnih do blago nagnutih slojeva sa rezervama većim od 30 000 000 tona;*

*2) u drugu grupu uvrštavaju se marinska i jezerska sedimenta ležišta (rudna tijela) i metamorfna ležišta (rudna tijela), talozi izvora, infiltraciona i infiltraciono-metasomatska ležišta oblika slojeva, nepravilnih masa, sočiva, skladova i rjeđe gnijezda sa rezervama od 10 000 000 do 30 000 000 tona;*

*3) u treću grupu uvrštavaju se marinska i jezerska sedimentna ležišta (rudna tijela), talozi izvora, infiltraciona, infiltraciono-metasomatska, metamorfna i nanosna (rasipna) ležišta, oblika slojeva, nepravilnih masa, sočiva, skladova, gnijezda, žica (usamljenih ili u mreži), ili u vidu klastičnog materijala izgrađenog od karbonatnih stijena (krupni blokovi, šljunak i pijesak neujednačene sortiranosti) sa rezervama od 1 000 000 do 10 000 000 tona;*

*4) u četvrtu grupu uvrštavaju se infiltraciono-metasomatska, metamorfna i nanosna (rasipna) ležišta i talozi izvora koji su nepravilnih oblika, kao i ležišta oblika sočiva, gnijezda i žica (usamljenih ili u mreži), ili u vidu klastičnog materijala izgrađenog od karbonatnih stijena sa rezervama do 1 000 000 tona.*

*Svaka grupa iz stava 1. ovog člana, zavisno od ustaljenosti debljine, tektonske poremećenosti, ujednačenosti kvaliteta i sadržaja štetnih komponenti, dijeli se na dvije podgrupe;* 

*1) u prvu podgrupu uvrštavaju se ležišta karbonatnih sirovina tektonski neporemećene i ustaljene debljine rudnih tijela (promjenjivost debljine je postupna), sa koeficijentom varijacije osnovnih komponenti manjim od 80 i koeficijentom ujednačenosti većim od 0,56, a sa niskim sadržajem štetnih komponenti u granicama utvrđenim prema važećim standardima;*

*2) u drugu podgrupu uvrštavaju se ležišta karbonatnih sirovina tektonski poremećena i neujednačene debljine rudnih tijela (promjena debljine je brza i česta), sa koeficijentom varijacije osnovnih komponenti većim od 80 i koeficijentom ujednačenosti manjim od 0,55, a sa povećanim sadržajem štetnih komponenti iznad granica dozvoljenih prema važećim standardima."*

Pomoću Osnovne geološke karte Mostar (OGK Mostar) utvrđeno je koji dio istražnog prostora sadrži najzdravije i najrentabilnije karbonatne sirovine. Istražno područje gdje će se postaviti istražnih radova prikazano je na slici 5-1 (crveno okontureno).

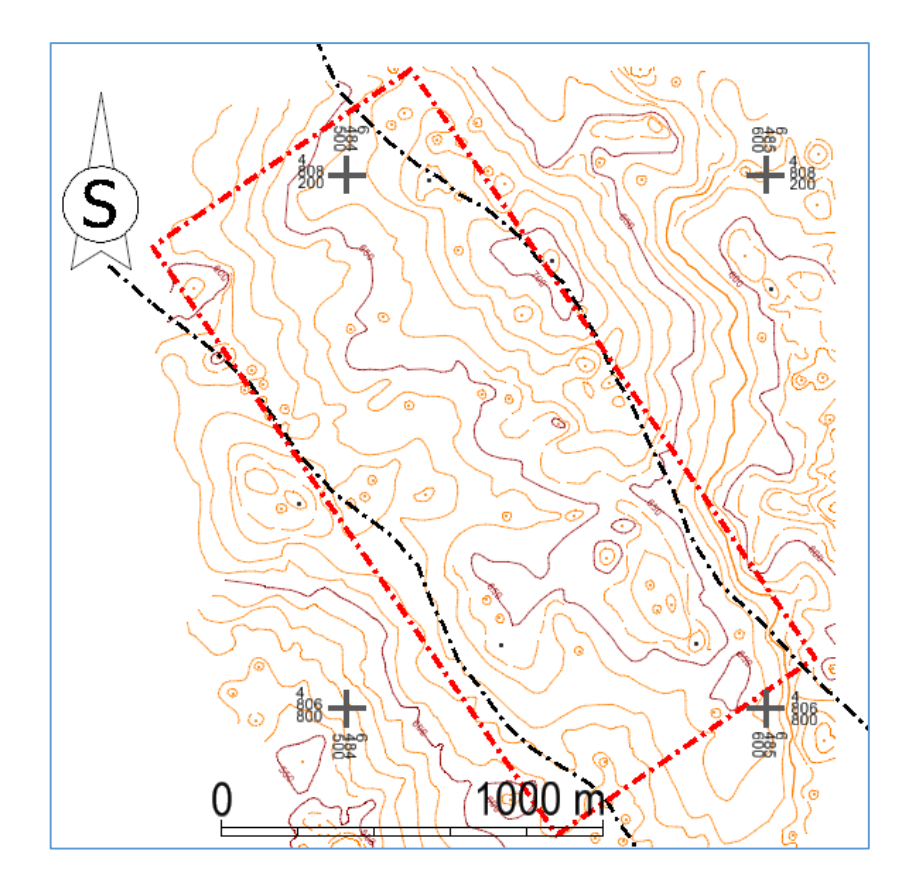

**Slika 5-1** Područje istražnih radova M 1:20 000

### **5.2. Istražne radnje**

Prema izračunima, Istražno područje "Domazeti" pripada drugoj grupi i prvoj podgrupi ležišta. Istraživanje ležišta (rudnih tijela) karbonatnih sirovina odvija se prema odredbama čl. 6. do 8. ovog pravilnika, s tim što za utvrđivanje i razvrstavanje rezervi kategorija A, B i C<sup>1</sup> maksimalna udaljenost između istražnih radova (po pružanju), za pojedine grupe i podgrupe prikazana je u tablici 5.1.

| Grupa ležišta<br>(rudnih | podgrupa ležišta<br>(rudnih tijela) | Maksimalna udaljenost između istražnih radova po<br>pružanju rudnih tijela u m |              |               |  |  |
|--------------------------|-------------------------------------|--------------------------------------------------------------------------------|--------------|---------------|--|--|
| tijela)                  |                                     | A kategorija                                                                   | B kategorija | C1 kategorija |  |  |
| I                        | Prva podgrupa                       | 160                                                                            | 320          | 480           |  |  |
|                          | Druga podgrupa                      | 80                                                                             | 120          | 240           |  |  |
| $\mathbf{I}$             | Prva podgrupa                       | 120                                                                            | 240          | 360           |  |  |
|                          | Druga podgrupa                      | 60                                                                             | 120          | 180           |  |  |
| III                      | Prva podgrupa                       | 80                                                                             | 160          | 240           |  |  |
|                          | Druga podgrupa                      | 40                                                                             | 80           | 120           |  |  |
| IV                       | Prva podgrupa                       | 60                                                                             | 120          | 180           |  |  |
|                          | Druga podgrupa                      | 30                                                                             | 60           | 90            |  |  |

**Tablica 5-1** Maksimalna udaljenost između istražnih radova prema Pravilniku

Osnovna razina na kojoj započinju istraživanja, odnosno osnovni plato, je na visini od 630 m, a najviša točka istraživanja je 693 m što čini visinsku razliku od 63 m. Izbušeno je ukupno 16 istražnih bušotina, vidljivo na slici 5-2..

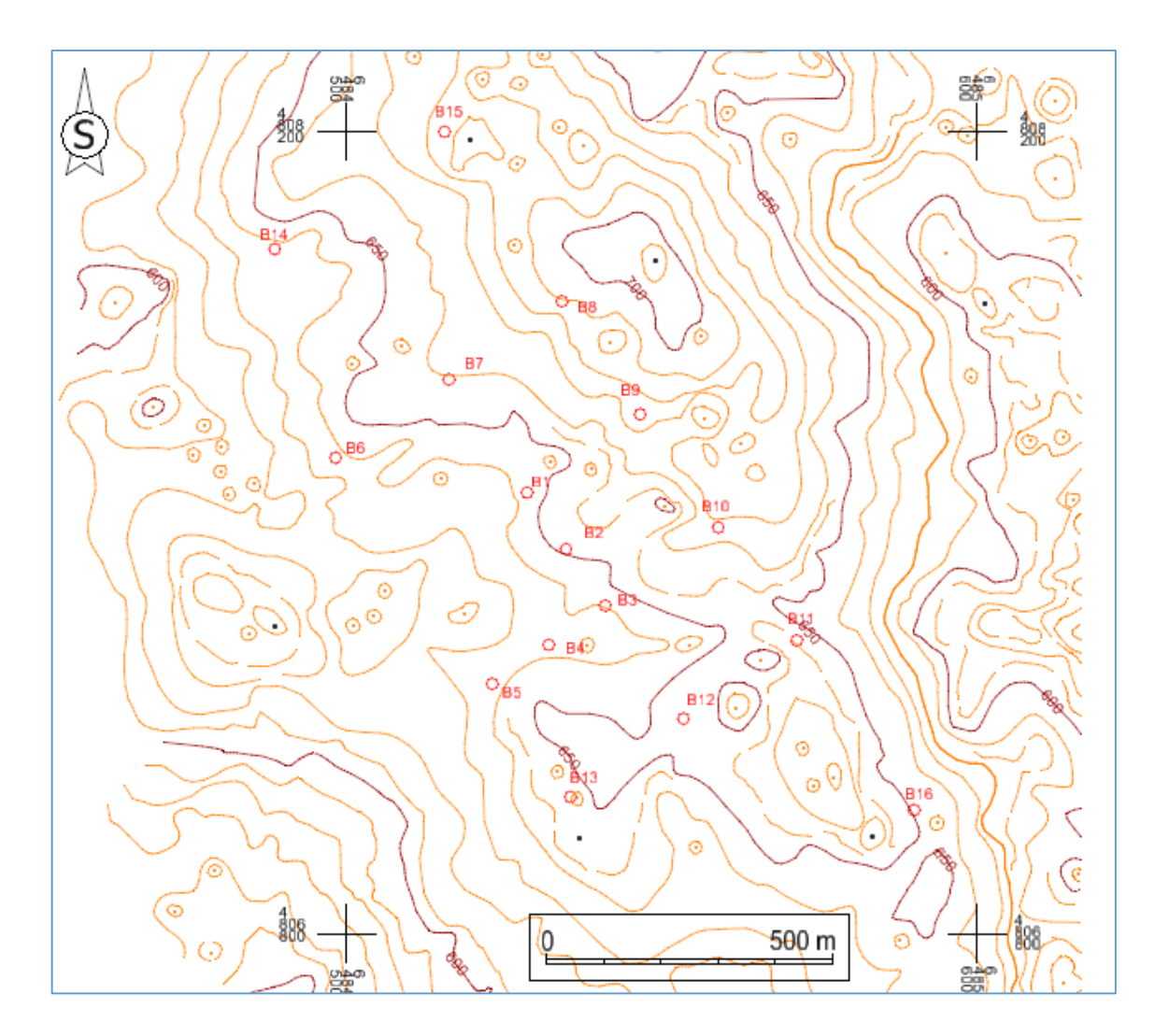

**Slika 5-2** Položaj istražnih bušotina M 1:12 500

#### **6. ODREĐIVANJE GRANICE REZERVI**

Objašnjen je postupak određivanja granica pojedine kategorije rezervi, određivanje bilančnih i izvanbilančnih rezervi, te trodimenzionalno pozicioniranje.

#### **6.1. Modeliranje granica rezervi**

Kategorije rezervi mineralnih sirovina dijele se na A, B i C1 kategoriju. Razlikuju se prema stupnju istraženosti. Najdetaljnija istraživanja potrebna su za A kategoriju. Pri utvrđenim istražnim radovima, dozvoljene su ekstrapolacije, odnosno proširenje granica rezervi izvan istražnog prostora, za sve kategorije osim za A kategoriju. Vrijednosti ekstrapolacije definirane su pravilnicima za određene grupe i podgrupe ležišta. Tako za slučaj ležišta "Domazeti" vrijedi da je ekstrapolacija dozvoljena najviše do 1/4 razmaka između istražnih radova predviđenih za kategoriju B, te 1/3 razmaka za C1 kategoriju. Tako je za slučaj ležišta "Domazeti" vrijednosti ekstrapolacije za B kategoriju iznosi 60 m, a za C1 kategoriju 120 m. Postavljene granice rezervi vidljive su na slici 6-1. Postavljeno je 6 zasjeka na osnovni plato 630.

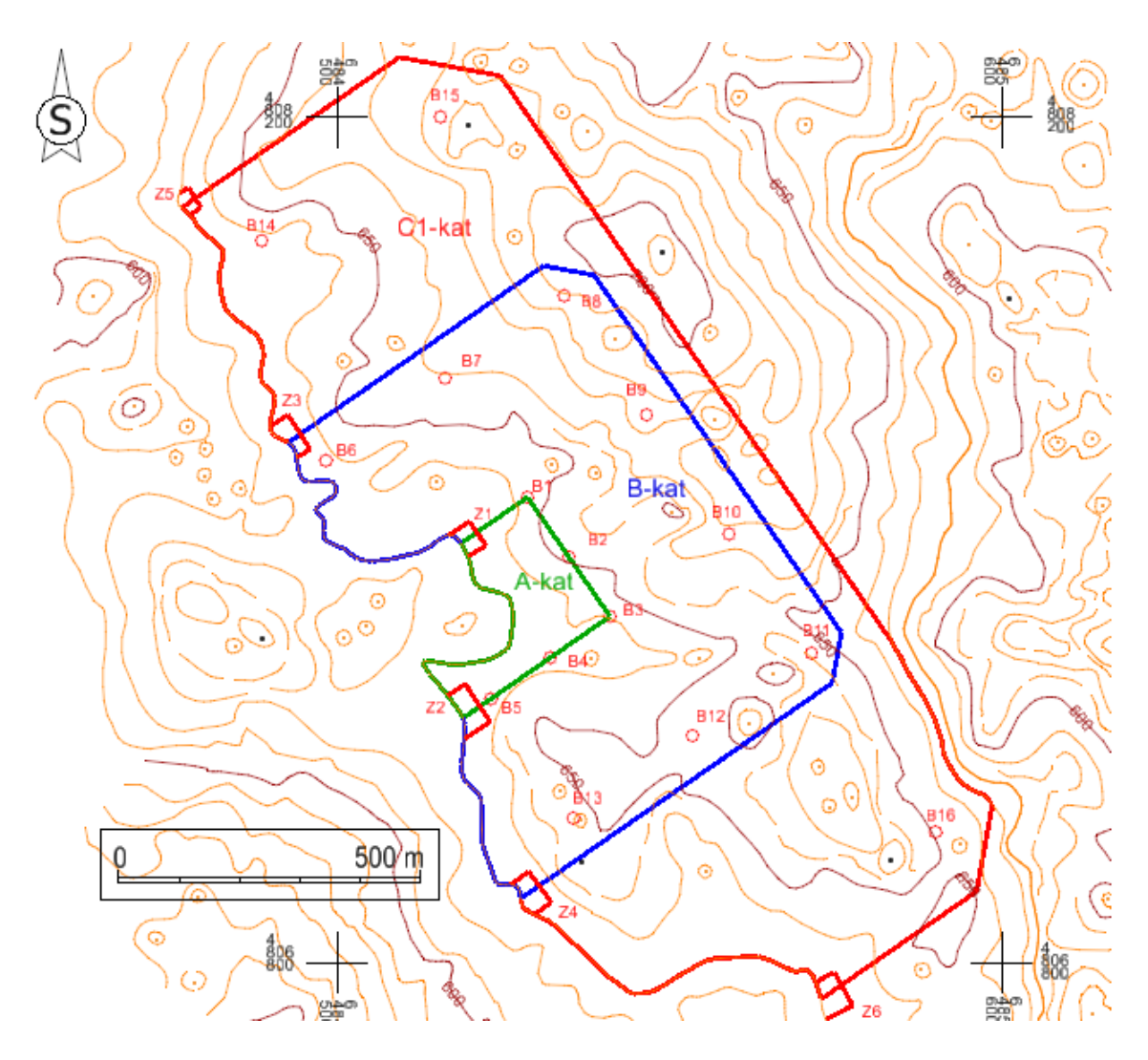

**Slika 6-1** Granice rezervi M 1:12 500

Zelena crta predstavlja granicu A-kategorije, plava granicu B-kategorije, a crvena granicu C1-kategorije.

#### **6.2. Završna kosina**

Završnom kosinom određuje se granica između bilančnih i izvanbilančnih rezervi. Bilančne rezerve su rezerve kojima je utvrđena količina i kakvoća rezervi mineralnih sirovina koje je moguće na ekonomski opravdan način eksploatirati, dok su izvanbilančne rezerve one koje nije moguće na ekonomski opravdan način eksploatirati. Za određivanje završne kosine potreban nam je kut završne kosine α, koji za ovo ležište iznosi 55°, te visinska razlika terena od osnovnog platoa. Uz poznate navedene podatke, može se izračunati horizontalna projekcija završne kosine, odnosno projekcija kosine na osnovni plato. Računa se na sljedeći način:

$$
D = \frac{H}{tg(\alpha)}\tag{6}
$$

1)

Gdje je:

D – Horizontalna projekcija završne kosine (m)

H – Visinska razlika terena (m)

 $\alpha$  – Kut završne kosine (°)

Projekcije se računaju za svako sjecište C1 kategorije i slojnice terena. Slika 6-2 prikazuje granicu bilančnih i izvanbilančnih rezervi, odnosno iscrtani donji rub završne kosine. Sve unutar iscrtkane linije su bilančne, a izvan su izvanbilančne rezerve. Slika 6-3 prikazuje konačan izgled završne kosine u 3D.

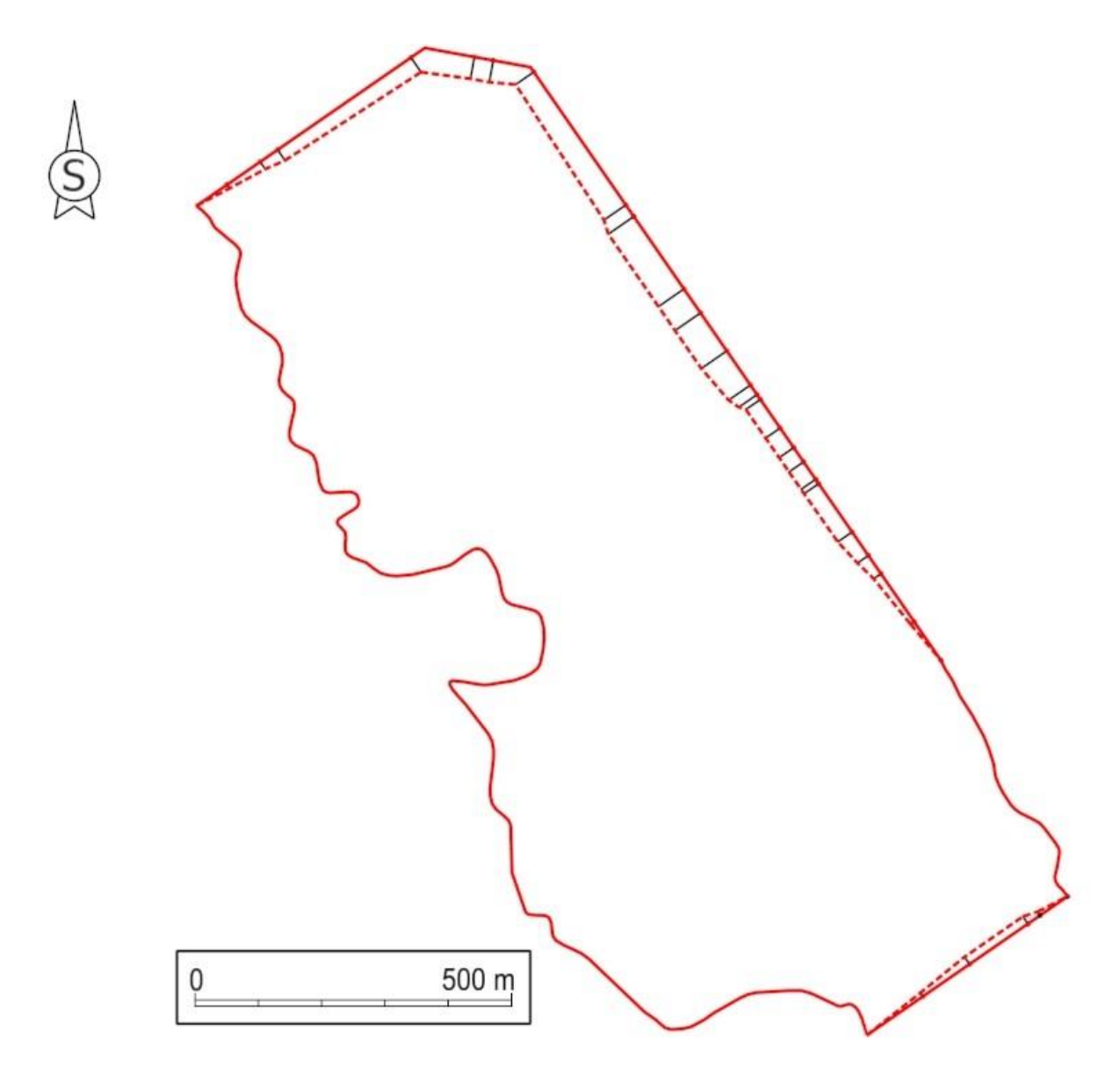

**Slika 6-2** Granica bilančnih i izvanbilančnih rezervi M 1:10 000

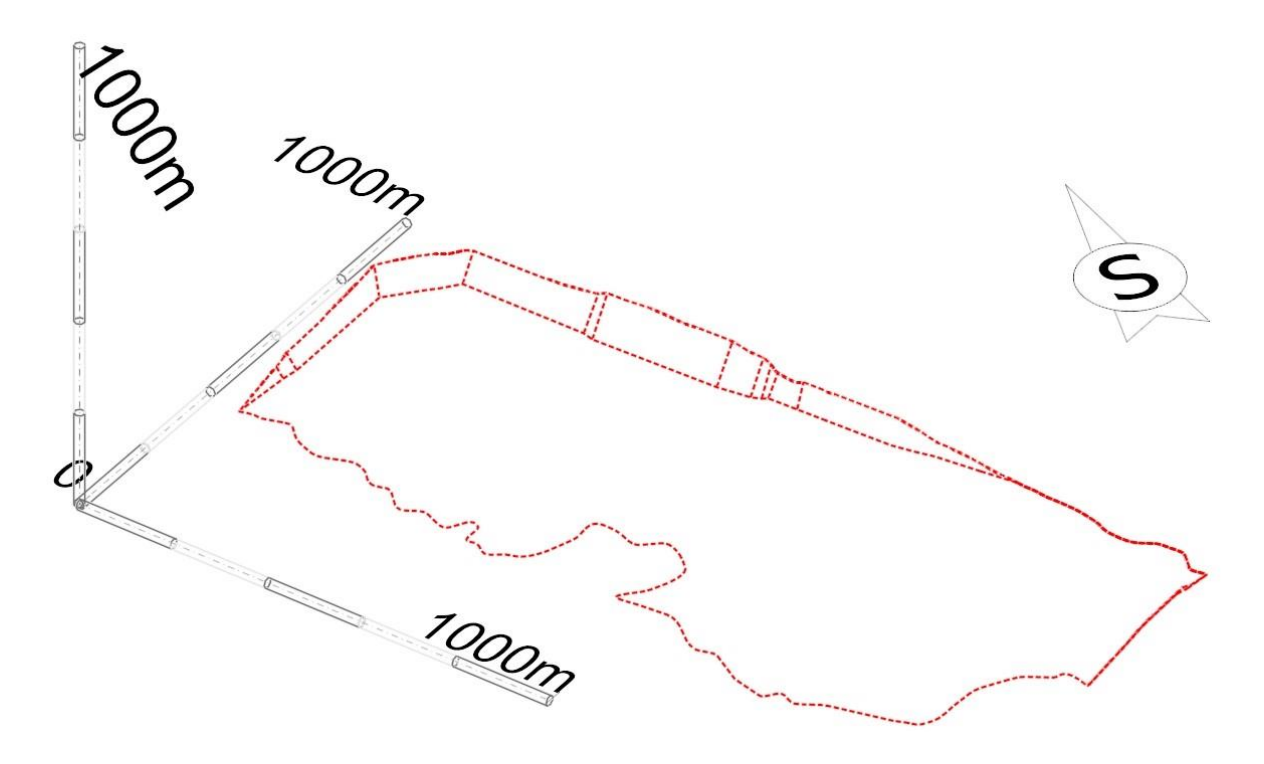

**Slika 6-3** Završna kosina

#### **6.3. Pozicioniranje granica rezervi u 3D**

Iscrtavanjem granica rezervi u 2D, potrebno ih je pozicionirati u prostor. Prvo se podignu na visinu osnovnog platoa od 630 m naredbom "Set element Elevation". Dobije se donja granica rezervi u prostoru. Za gornju granicu koristi se naredba "Reallity Modeling – Extract – Scalable Terrain Models – Drape Element". Na slici 6-4 i 6-5 prostorno su prikazane granice rezervi.

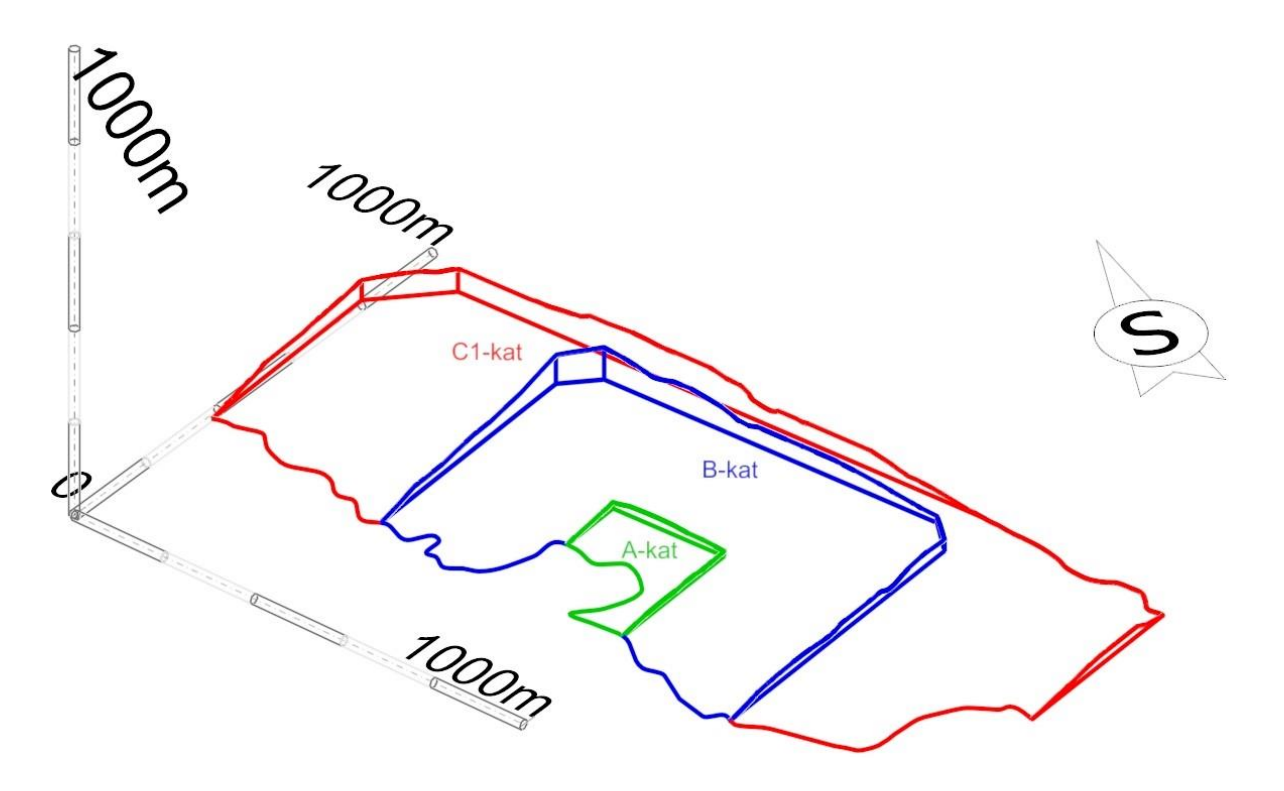

**Slika 6-4** Granice rezervi 3D

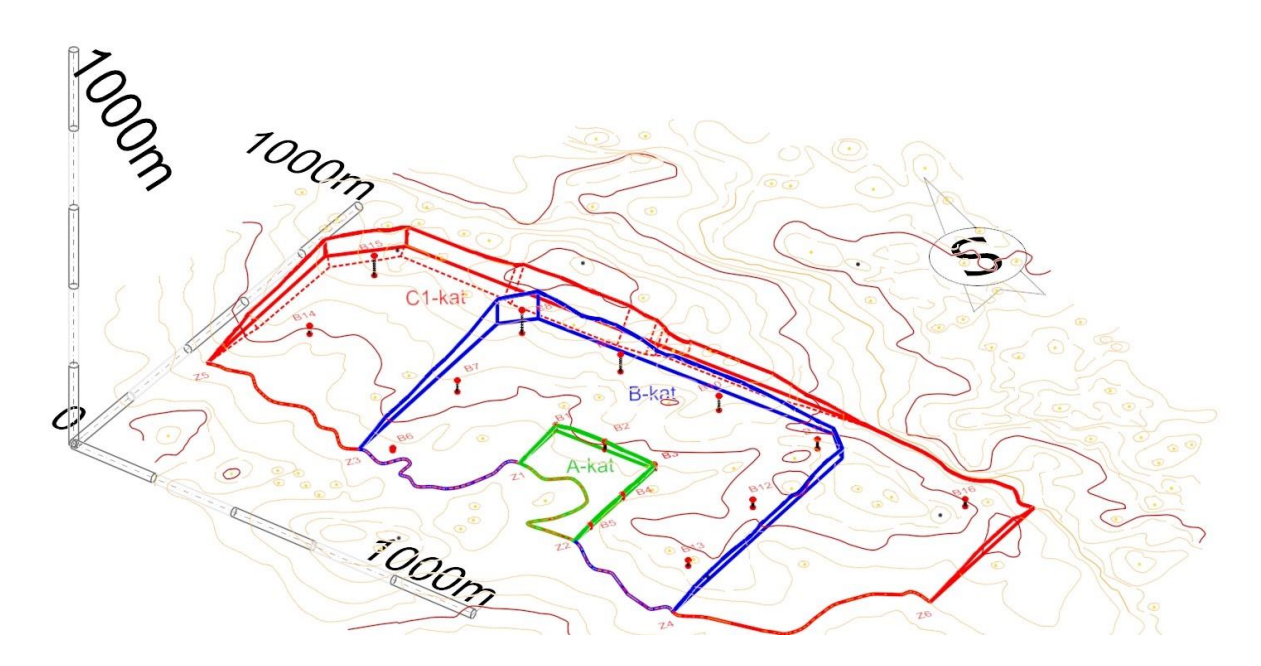

**Slika 6-5** Granice rezervi i istražni radovi 3D

### **7. PRORAČUN OBUJMA REZERVI**

Proračun obujma rezervi izvršen je dvjema metodama, metodom vertikalnih paralelnih presjeka i metodom računalnih modela. Objašnjena su oba postupka te su uspoređeni rezultati ove dvije metode.

#### **7.1. Proračun obujma rezervi metodom paralelnih presjeka (MPP)**

Proračun obujma metodom paralelnih presjeka izvršen je u programu Bentley Power InRoads. Prvo su iscrtani međusobno paralelni presjeci pomoću naredbe "Place Line". Ucrtani su u karakterističnim točkama ležišta, kao što su istražni zasjeci, istražne bušotine, na krivinama ležišta i sl. Ukupno ih je 19. Svi presjeci iste su duljine od 820 m. Profili presjeka izrađuju se naredbom "Evaluation – Profile – Create Profile" (slika 7-1). Pod "Source" odabran je "Multipoint Alignment", označena je početna i krajnja točka presjeka i iscrtan je profil.

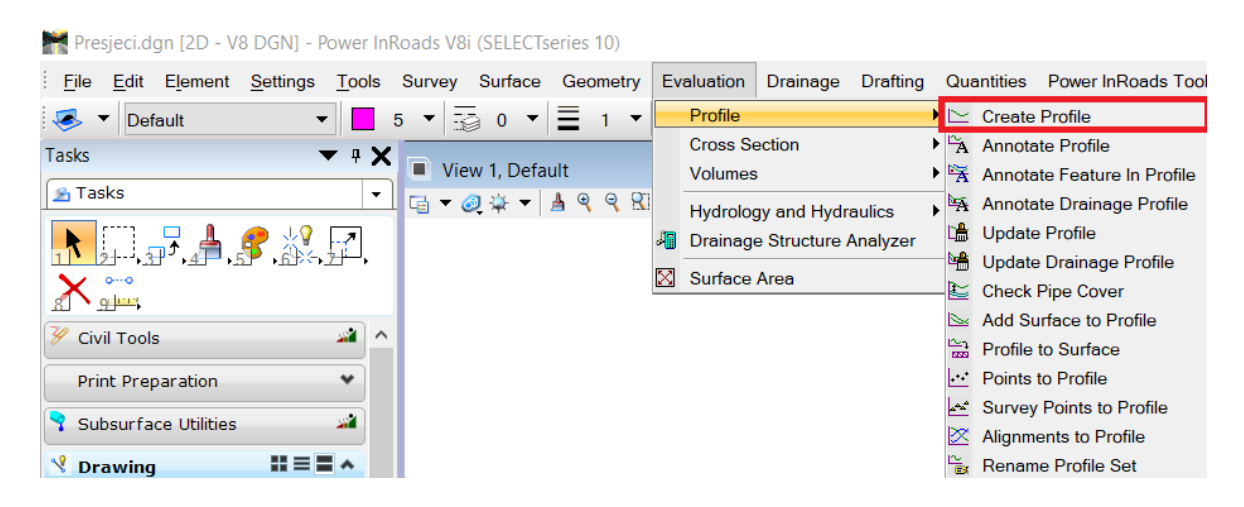

Slika 7-1 "Create Profile"

Izradom presjeka, izračunate su površine pojedine kategorije rezervi u svakom od presjeka pomoću naredbe "Measure Area" (slika 7-2). Zbog nepravilnosti elemenata u grafovima izabrana je metoda "Points".

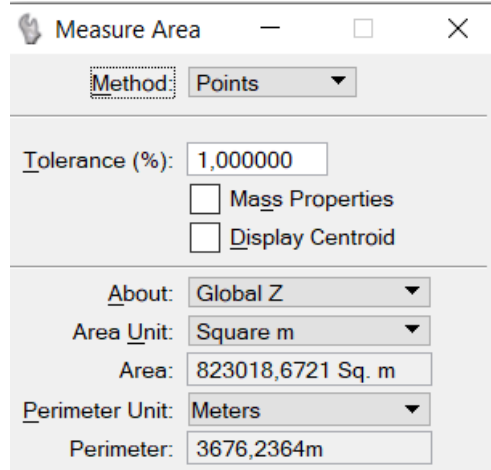

Slika 7-2 "Measure Area"

Proračun obujma izvodi se na sljedeći način:

$$
P_{sr} = \frac{P_n + P_{n+1} + \sqrt[2]{P_n * P_{n+1}}}{3} \tag{7}
$$

1)

 $P_{sr}$  – Srednja površina presjeka, m<sup>2</sup>

 $P_n$  – Površina n-tog presjeka, m<sup>2</sup>

 $P_{n+1}$  – Površina n+1 presjeka, m<sup>2</sup>

n – broj presjeka

$$
O_{n...n+1} = P_{sr} * l_{n...n+1}
$$
 (7-

2)

 $O_{n...n+1}$  – Obujam između blokova, m<sup>3</sup>

 $l_{n...n+1}$  – Udaljenost između n-tog i n+1 presjeka, m

$$
O = \sum_{i=1}^{r} O_i \tag{7}
$$

3)

O – Ukupni obujam, m<sup>3</sup>

Proračun obujma bilančnih rezervi napravljen je između svakog presjeka pojedine kategorije, te je zbrojen ukupan obujam za svaku kategoriju, vidljivo u tablici 7-1. Izvanbilančne rezerve nalaze se samo u području C1 kategorije, te su samo za tu kategoriju proračunate rezerve prikazano u tablici 7-2. U tablici 7-3 prikazani su rezultati ukupnih rezervi. Proračun je izvršen pomoću programa Microsoft Office Excel.

|                          | A kategorija                             |                          |          | <b>B</b> kategorija |                                       |                          | C1 kategorija |                  |                       |                          |          |                  |
|--------------------------|------------------------------------------|--------------------------|----------|---------------------|---------------------------------------|--------------------------|---------------|------------------|-----------------------|--------------------------|----------|------------------|
|                          |                                          | POVRŠINA, m <sup>2</sup> | Udalj.   | Obujam              |                                       | POVRŠINA, m <sup>2</sup> | Udali.        | Obujam           |                       | POVRŠINA, m <sup>2</sup> | Udalj.   | Obujam           |
| Presjek                  |                                          |                          | presjeka | Ob= $P_{sr}$ * 1    |                                       |                          | presjeka      | Ob= $P_{sr}$ * 1 |                       |                          | presjeka | Ob= $P_{sr}$ * 1 |
|                          | $\mathbf{P}_{\underline{\mathbf{pres}}}$ | $P_{\rm sr}$             | 1, m     | $m^3$ č.m.          | $\text{P}_{\underline{\text{pres.}}}$ | $P_{sr}$                 | l, m          | $m^3$ č.m.       | $\rm P_{\rm \,pres.}$ | $P_{sr}$                 | 1, m     | $m^3$ č.m.       |
| $1 - 1'$                 | $\mathbf{0}$                             | $\mathbf{0}$             | 0,00     | $\mathbf{0}$        | $\boldsymbol{0}$                      | $\boldsymbol{0}$         | 0,00          | $\boldsymbol{0}$ | $\mathbf{0}$          | 4722                     | 58,08    | 274 254          |
| $2 - 2'$                 | $\overline{0}$                           |                          |          |                     | $\boldsymbol{0}$                      |                          |               |                  | 14 16 6               |                          |          |                  |
| $2 - 2'$                 | $\overline{0}$                           | $\mathbf{0}$             | 0,00     | $\mathbf{0}$        | $\boldsymbol{0}$                      | $\mathbf{0}$             | 0,00          | $\mathbf{0}$     | 14 16 6               | 14771                    | 61,86    | 913723           |
| $3 - 3'$                 | $\boldsymbol{0}$                         |                          |          |                     | $\boldsymbol{0}$                      |                          |               |                  | 15 384                |                          |          |                  |
| $3 - 3'$                 | $\overline{0}$                           | $\mathbf{0}$             | 0,00     | $\boldsymbol{0}$    | $\boldsymbol{0}$                      | $\mathbf{0}$             | 0,00          | $\mathbf{0}$     | 15 384                | 15 009                   | 99,12    | 1487687          |
| $4 - 4'$                 | $\mathbf{0}$                             |                          |          |                     | $\boldsymbol{0}$                      |                          |               |                  | 14 637                |                          |          |                  |
| $4 - 4'$                 | $\mathbf{0}$                             | $\mathbf{0}$             | 0,00     | $\mathbf{0}$        | $\overline{0}$                        | $\mathbf{0}$             | 0,00          | $\boldsymbol{0}$ | 14 637                | 14 688                   | 200,96   | 2951795          |
| $5 - 5'$<br>$5 - 5'$     | $\boldsymbol{0}$<br>$\overline{0}$       |                          |          |                     | $\boldsymbol{0}$<br>14 740            |                          |               |                  | 14 740<br>6435        |                          |          |                  |
| $6 - 6$                  | $\overline{0}$                           | $\mathbf{0}$             | 0,00     | $\boldsymbol{0}$    | 18 070                                | 16377                    | 59,92         | 981 296          | 2443                  | 4281                     | 59.92    | 256 516          |
| $6 - 6$                  | $\mathbf{0}$                             |                          |          |                     | 18 070                                |                          |               |                  | 2 4 4 3               |                          |          |                  |
| $7 - 7'$                 | $\overline{0}$                           | $\mathbf{0}$             | 0,00     | $\boldsymbol{0}$    | 15 632                                | 16836                    | 40,49         | 681701           | 2 2 9 9               | 2 3 7 1                  | 40,49    | 95 987           |
| $7 - 7'$                 | $\overline{0}$                           | $\mathbf{0}$             | 0,00     | $\boldsymbol{0}$    | 15 632                                | 14 5 9 9                 | 66,81         | 975 331          | 2 2 9 9               | 2 1 5 3                  | 66,81    | 143 868          |
| $8 - 8'$<br>$8 - 8'$     | $\overline{0}$<br>$\overline{0}$         |                          |          |                     | 13 5 8 9<br>13589                     |                          |               |                  | 2011<br>2011          |                          |          |                  |
| $9 - 9'$                 | $\overline{0}$                           | $\mathbf{0}$             | 0,00     | $\boldsymbol{0}$    | 11486                                 | 12523                    | 67,50         | 845 287          | 2 2 6 2               | 2 1 3 5                  | 67,50    | 144 131          |
| $9 - 9'$                 | $\boldsymbol{0}$                         |                          |          |                     | 11486                                 |                          |               |                  | 2 2 6 2               |                          |          |                  |
| $10 - 10$                | $\boldsymbol{0}$                         | $\mathbf{0}$             | 0,00     | $\mathbf{0}$        | 10 087                                | 10779                    | 65,41         | 705 050          | 2024                  | 2 1 4 2                  | 65,41    | 140 102          |
| $10 - 10$                | 926                                      | 1 1 0 3                  | 125,91   | 138 817             | 9 1 6 1                               | 8782                     | 125,91        | 1 105 7 18       | 2024                  | 1931                     | 125,91   | 243 102          |
| $11 - 11'$               | 1 2 8 9                                  |                          |          |                     | 8408                                  |                          |               |                  | 1839                  |                          |          |                  |
| $11 - 11'$               | 1 2 8 9                                  | 1787                     | 119,90   | 214 286             | 8 4 0 8                               | 8508                     | 119,90        | 1020145          | 1839                  | 1840                     | 119,90   | 220 616          |
| $12 - 12'$               | 2 3 3 7                                  |                          |          |                     | 8609                                  |                          |               |                  | 1841                  |                          |          |                  |
| $12 - 12'$<br>$13 - 13'$ | $\boldsymbol{0}$<br>$\overline{0}$       | $\mathbf{0}$             | 0,00     | $\mathbf{0}$        | 10 946<br>11 233                      | 11089                    | 71,89         | 797 202          | 1841<br>1743          | 1792                     | 71,89    | 128 811          |
| $13 - 13'$               | $\boldsymbol{0}$                         |                          |          |                     | 11 233                                |                          |               |                  | 1743                  |                          |          |                  |
| $14 - 14'$               | $\boldsymbol{0}$                         | $\mathbf{0}$             | 0,00     | $\boldsymbol{0}$    | 11 253                                | 11 243                   | 78,55         | 883 138          | 1 2 4 7               | 1488                     | 78,55    | 116890           |
| $14 - 14'$               | $\boldsymbol{0}$                         |                          |          |                     | 11 253                                |                          |               |                  | 1 2 4 7               |                          |          |                  |
| $15 - 15$                | $\boldsymbol{0}$                         | $\mathbf{0}$             | 0,00     | $\boldsymbol{0}$    | 12 3 5 5                              | 11 800                   | 89,76         | 1059142          | 615                   | 913                      | 89,76    | 81913            |
| $15 - 15$                | $\boldsymbol{0}$                         | $\mathbf{0}$             | 0,00     | $\mathbf{0}$        | 12 3 5 5                              | 11771                    | 59,87         | 704 745          | 615                   | 1218                     | 59,87    | 72941            |
| $16 - 16$                | $\overline{0}$                           |                          |          |                     | 11 197                                |                          |               |                  | 1946                  |                          |          |                  |
| $16 - 16$                | $\boldsymbol{0}$                         | $\boldsymbol{0}$         | 0,00     | $\mathbf{0}$        | $\mathbf{0}$                          | $\mathbf{0}$             | 174,03        | $\mathbf{0}$     | 13 143                | 12024                    | 174,03   | 2092564          |
| $17 - 17$                | $\boldsymbol{0}$<br>$\boldsymbol{0}$     |                          |          |                     | $\boldsymbol{0}$<br>$\boldsymbol{0}$  |                          |               |                  | 10939<br>10939        |                          |          |                  |
| $17 - 17$<br>$18 - 18$   | $\overline{0}$                           | $\mathbf{0}$             | 0.00     | $\boldsymbol{0}$    | $\boldsymbol{0}$                      | $\mathbf{0}$             | 152,64        | $\boldsymbol{0}$ | 6363                  | 8548                     | 152,64   | 1 304 815        |
| $18 - 18$                | $\overline{0}$                           |                          |          |                     | $\boldsymbol{0}$                      |                          |               |                  | 6363                  |                          |          |                  |
| $19-19$                  | $\overline{0}$                           | $\,0\,$                  | 0,00     | $\boldsymbol{0}$    | $\overline{0}$                        | $\boldsymbol{0}$         | 93,24         | $\mathbf{0}$     | $\mathbf{0}$          | 2 1 2 1                  | 93,24    | 197762           |
| <b>UKUPNO</b>            |                                          |                          |          | 353 103             |                                       |                          |               | 9758755          |                       |                          |          | 10 867 476       |

**Tablica 7-1** Obujam bilančnih rezervi

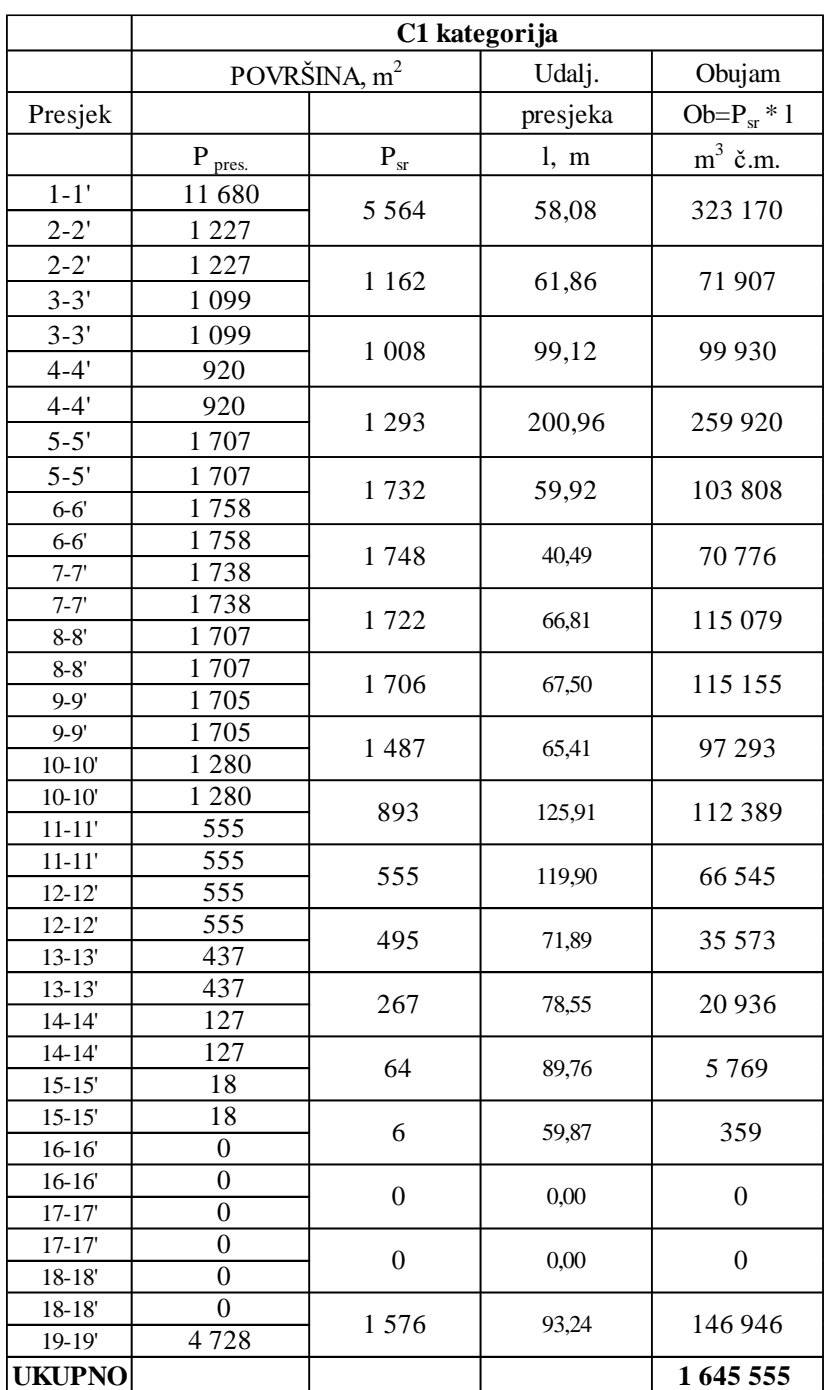

### **Tablica 7-2** Obujam izvanbilančnih rezervi C1 – kategorije

| <b>Ukupno</b>  | 22 624 889              |                |  |  |  |
|----------------|-------------------------|----------------|--|--|--|
|                | 20 979 334<br>1 645 555 |                |  |  |  |
| C <sub>1</sub> | 10 867 476              | 1 645 555      |  |  |  |
| B              | 9758755                 |                |  |  |  |
| А              | 353 103                 |                |  |  |  |
| rezervi        | bilančnih               | izvanbilančnih |  |  |  |
| Kategorija     | Količine                | Količine       |  |  |  |

**Tablica 7-3** Ukupan obujam bilančnih rezervi i izvanbilančnih rezevi

Obujam bilančnih rezervi iznosi 20 973 334  $m^3$ , a izvanbilančnih 1 645 555  $m^3$ , što čini obujam ukupnih rezervi od 22 624 889 $m<sup>3</sup>$ . Dobiveni rezultati MPP nisu konačan iznos rezervi jer nisu uračunati popravni koeficijent i eksploatacijski gubitak. Na području "Domazeti" još nisu provedeni istražni radovi, stoga ta dva podatka ne postoje.

#### **7.2. Proračun obujma rezervi metodom računalnih modela (MRM)**

Metoda se zasniva na tome da računalni program računa obujam između trianguliranih trokuta. Prije izračuna potrebno je triangulirati sve kategorije rezervi, vidljivo na slici 7-3. Izračun obujma obavlja se naredbom "Evaluation – Volumes – Triangle Volumes" (slika 7-4).

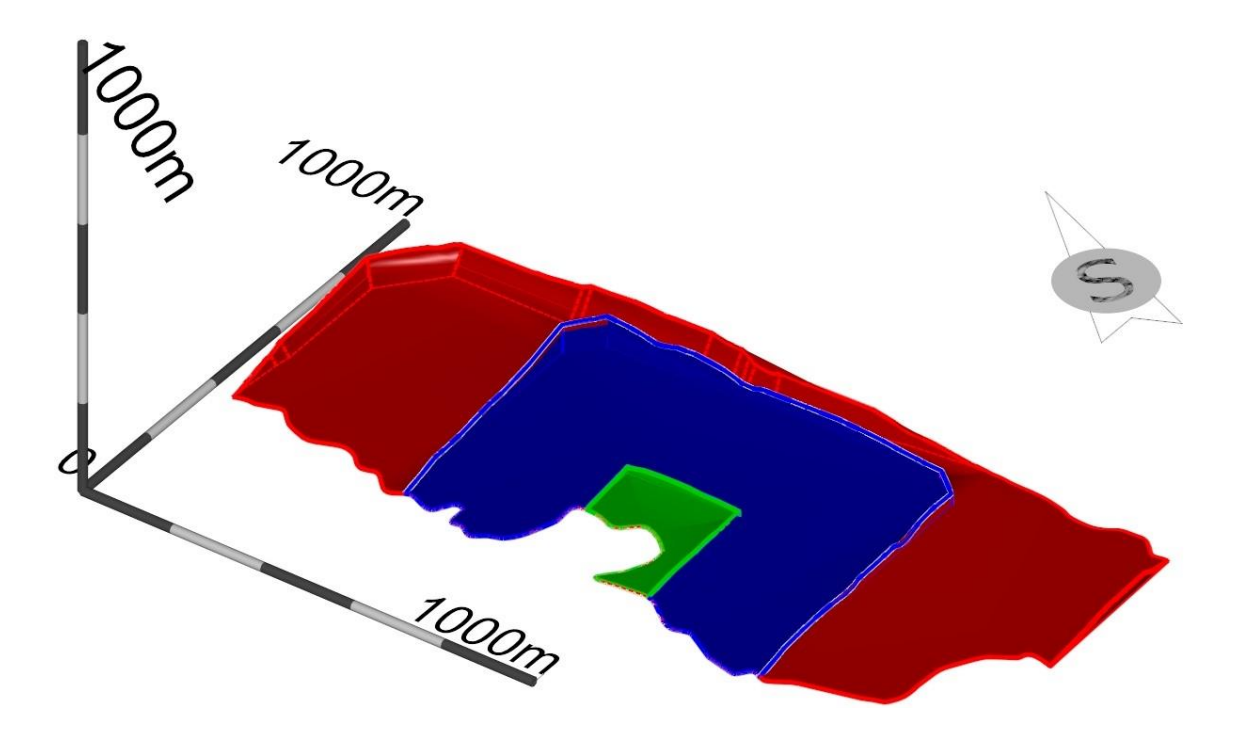

**Slika 7-3** Triangulirane kategorije rezervi

Zeleno je obojena A-kategorija, plavo B-kategorija, a crveno C1-kategorija.

| Sve kategorije 3D.dgn [3D - V8 DGN] - Power InRoads V8i (SELECTseries 10) |                           |                                                  |                                                     |
|---------------------------------------------------------------------------|---------------------------|--------------------------------------------------|-----------------------------------------------------|
| Settings Tools Survey<br>Element<br><b>File</b><br>Edit                   | Surface Geometry          | Evaluation<br><b>Drainage</b><br><b>Drafting</b> | Quantities<br>Power InR                             |
| <b>North Arrow</b>                                                        |                           | Profile                                          | $\mathbf{A} = \mathbf{B} + \mathbf{B} + \mathbf{B}$ |
| <b>Tasks</b><br>$\blacktriangledown$ $\downarrow$ X                       |                           | <b>Cross Section</b>                             |                                                     |
|                                                                           | View 1, 2D Imperial Desig | <b>Volumes</b>                                   | <b>Triangle Volume</b>                              |
| <b>P</b> <sub>1</sub> Tasks<br>▼                                          |                           | <b>Hydrology and Hydraulics</b>                  | $\Box$<br><b>Grid Volume</b>                        |
| <b>A a state</b> of the state                                             |                           | Drainage Structure Analyzer                      |                                                     |
| $Q \cdots Q$                                                              |                           | Surface Area                                     |                                                     |

**Slika 7-4** "Evaluation – Volumes – Triangle Volumes"

Pod "Originale Surface" i "Design Surface" učitaju se već izrađene triangulacije formata .dtm između kojih želimo izračunati obujam. Dodaje se s "Add", a za "Cut" i "Fill" faktore odabire se 1.0. Sve se potvrđuje s "Apply". Računalo daje izlaznu datoteku kojom je prikazan obujam rezervi između dvije površine (slika 7-5).

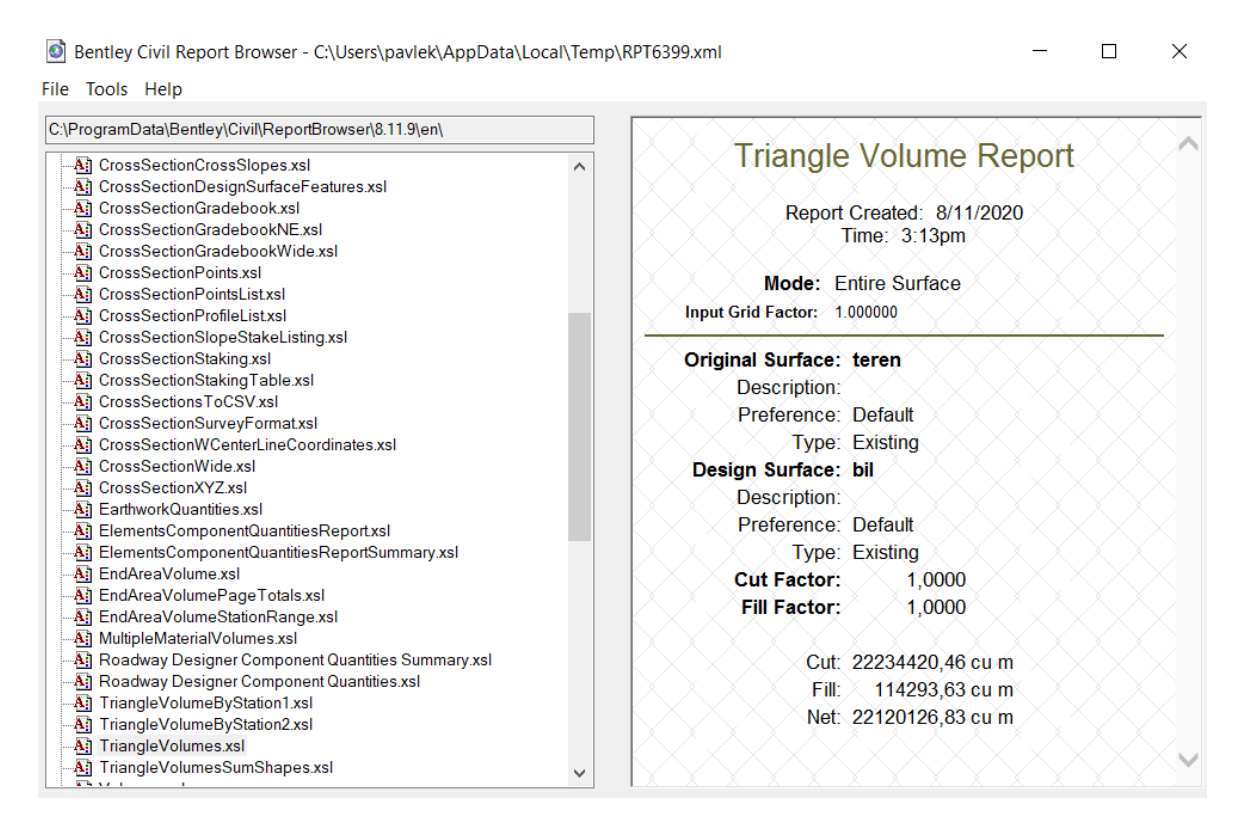

**Slika 7-5** Rezultat operacije MRM

**Tablica 7-4** Rezultati računalnog programa za MRM

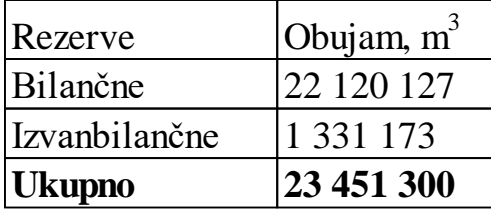

Obujam bilančnih rezervi iznosi 22 120 127  $m^3$ , izvanbilančnih 1 331 173  $m^3$ , što čini ukupne rezerve od 23 451 300  $m^3$ . Dobiveni rezultati su referentne vrijednosti.

#### **7.3. Usporedba rezultata**

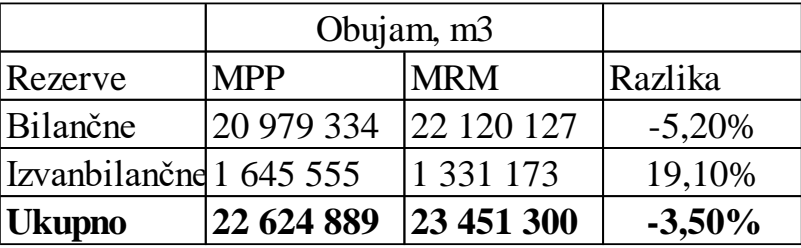

**Tablica 7-5** Usporedba rezultata MPP i MRM

Tablica 7-5 prikazuje usporedbu rezultata MPP i MRM. Uzevši u obzir nekonačan rezultat MPP, zbog nepoznanica popravnog koeficijenta i eksploatacijskog gubitka, te referentnih rezultata MRM, bilančne rezerve međusobno odstupaju oko -5,2%, a izvanbilančne oko +19,1%, te ukupne rezerve oko -3,5%. Odstupanja su u dozvoljenim granicama. Mogli smo ih smanjiti dodavanjem još više presjeka u MPP za proračun obujma. Tada bi rezultati ovih dviju metoda bili približno isti.

## **8. ZAKLJUČAK**

U radu je napravljena analiza sirovinske baze za razvoj mogućeg površinskog kopa karbonatne sirovine "Domazeti". Analiza sirovinske baze sastojala se od modeliranja situacije terena, obavljanja istražnih radnji, određivanja granica rezervi i proračuna obujma rezervi.

Korišteni su programi za grafički dizajn Bentley Microstation koji služe za 2D i 3D modeliranje postojećeg stanja terena i razvoja rudarskih radova, te prikaz istih. Pokazali su svoju jednostavnost pri rukovanju, preciznost modeliranja i realističan prikaz rezultata.

Konačno rješenje problematike je obujam rezervi koji je izračunat dvjema metodama. Uspoređeni su rezultati metode paralelnih vertikalnih presjeka, te metode računalnih modela. U konačnici, razlikuju se za svega -3,5%. Rezultati bi bili približni da je korišteno više paralelnih presjeka tijekom proračuna obujma MPP.

#### **9. LITERATURA**

Galić I., Farkaš B. 2011. Primijenjeni računalni programi *:* Interna skripta, Zagreb: Rudarsko – geološko – naftni fakultet, 71. str.

Gavran P. 2014. Modeliranje ležišta arhitektonsko-građevnog kamena ˝Plandište˝ u istražnom prostoru ˝Smiraj˝, Završni rad, Zagreb, Rudarsko – geološko – naftni fakultet, 25 str.

Matasić M. 2018. Prijedlog istraživanja i eksploatacije ležišta karbonatne sirovine na području "Vrebac" kod Gospića, Diplomski rad, Zagreb, Rudarsko – geološko – naftni fakultet, 37 str.

Mojičević M., Laušević M., 1966. OGK i tumač za list Mostar, Institut za geološka istraživanja Sarajevo.

Pravilnik o klasifikaciji, kategorizaciji i proračunu rezervi čvrstih mineralnih sirovina i vođenje evidencije o njemu, Službene novine Federacije Bosne i Hercegovine, broj 36/12.

Serdarušić A. 2016. Modeliranje ležišta arhitektonsko-građevnog kamena u istražnom prostoru "Ranče", Završni rad, Zagreb, Rudarsko – geološko – naftni fakultet, 25 str.

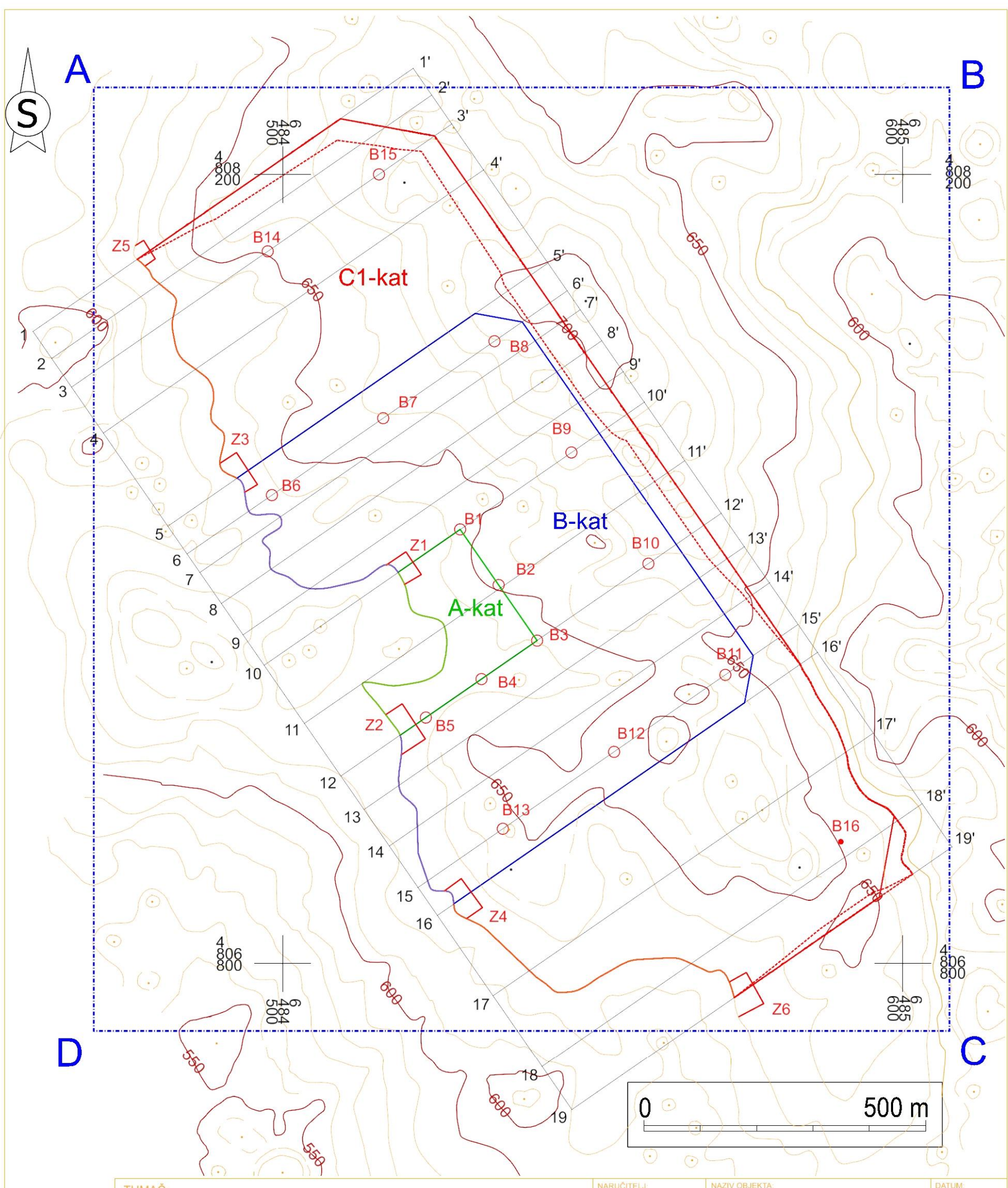

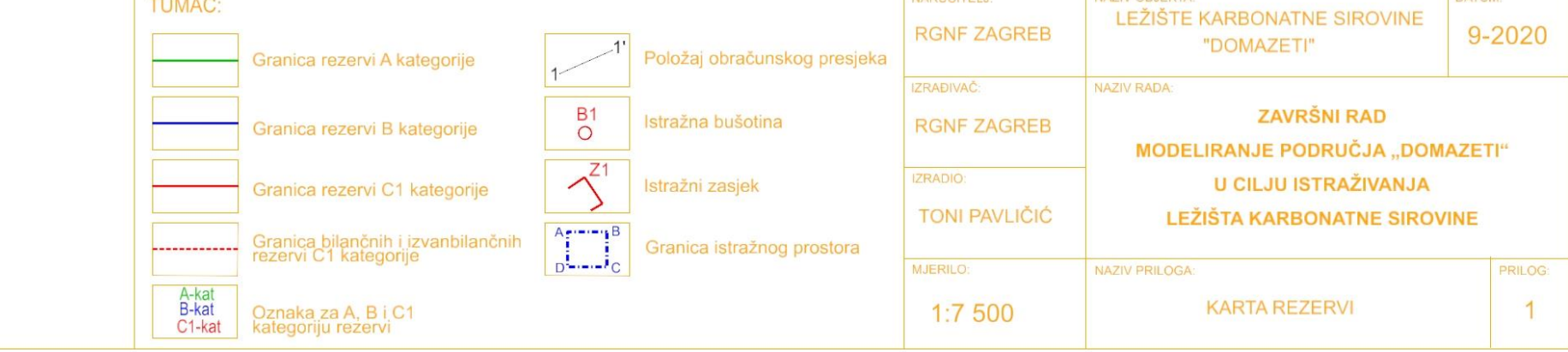

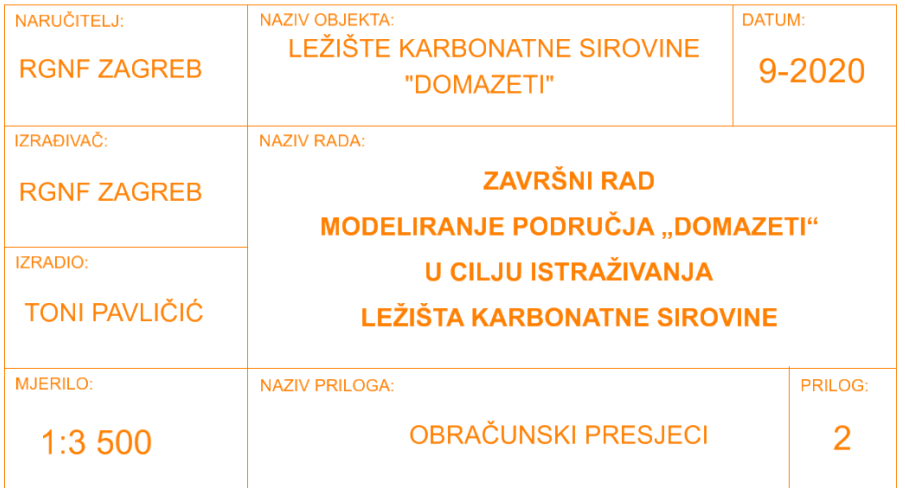

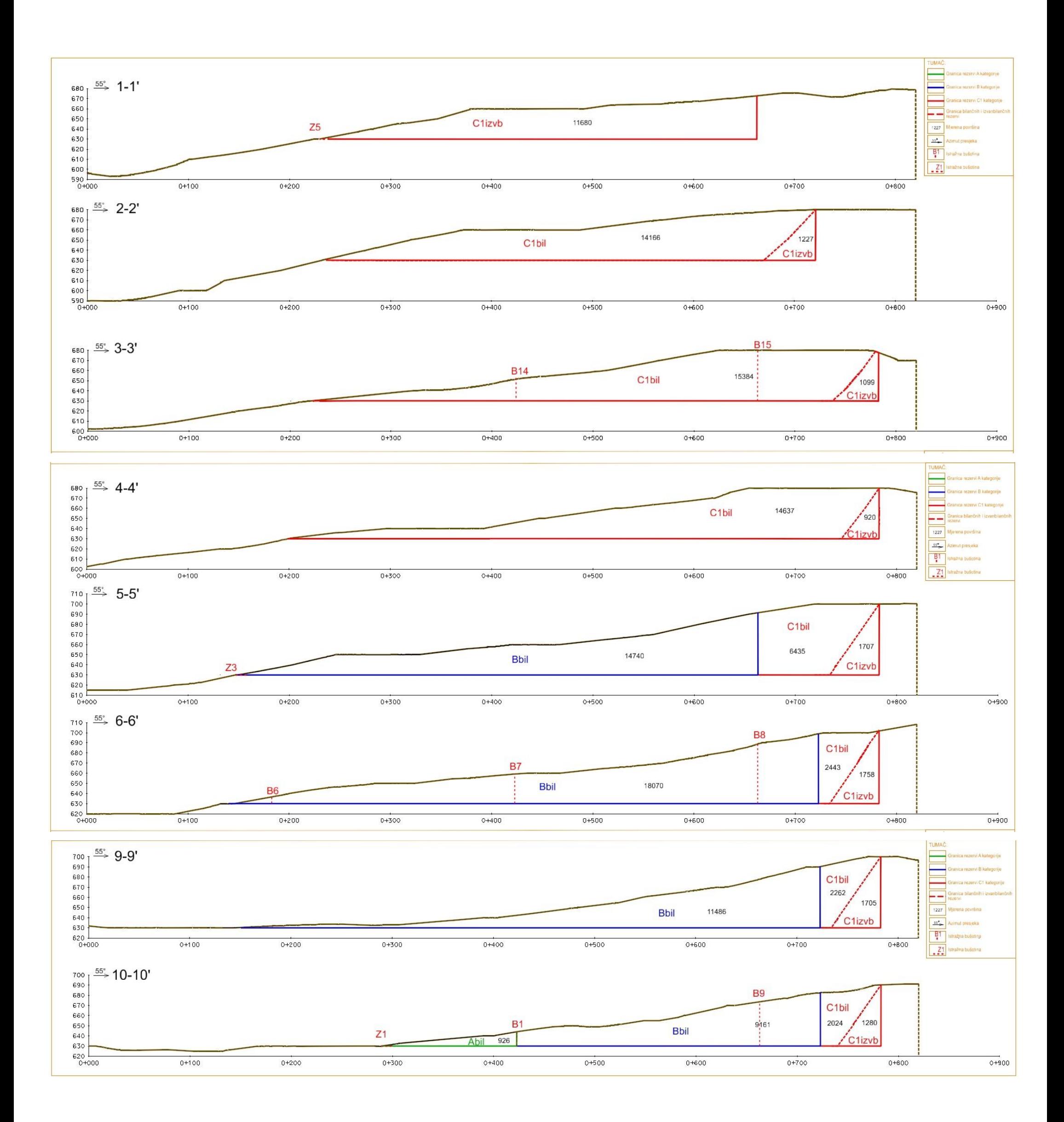

List 1 Obračunski presjeci od 1-10

![](_page_43_Figure_0.jpeg)

![](_page_43_Figure_1.jpeg)

![](_page_43_Figure_2.jpeg)

List 2 Obračunski presjeci od 11-19